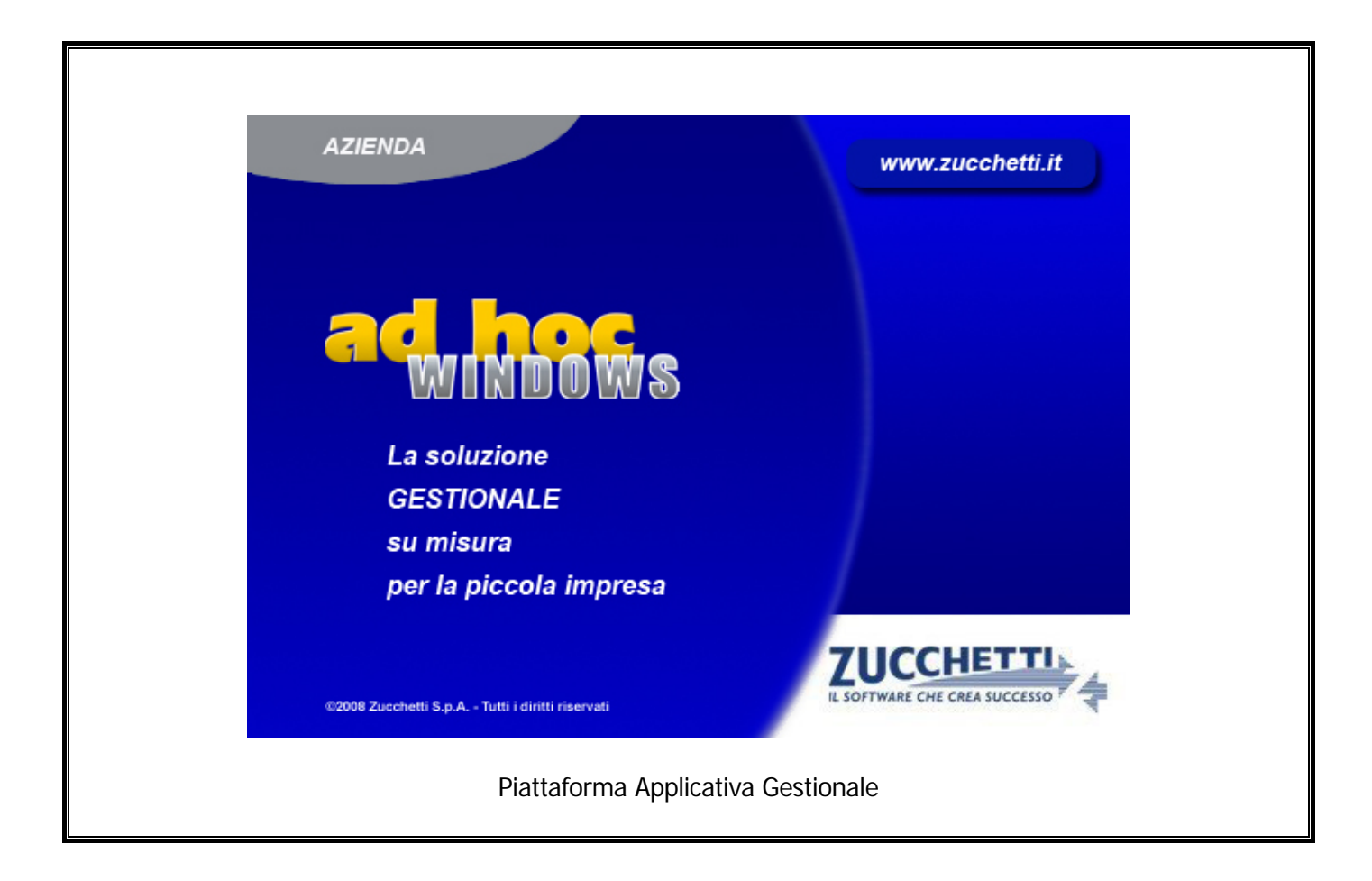

# **Modulo Ritenute D'Acconto**

**Release 9.1**

COPYRIGHT 1992 - 2014 by **ZUCCHETTI S.p.A.** 

Tutti i diritti sono riservati. Questa pubblicazione contiene informazioni protette da copyright. Nessuna parte di questa pubblicazione può essere riprodotta, trascritta o copiata senza il permesso dell'autore.

TRADEMARKS

Tutti i marchi di fabbrica sono di proprietà dei rispettivi detentori e vengono riconosciuti in questa pubblicazione.

Pagina lasciata intenzionalmente vuota

# **Indice**

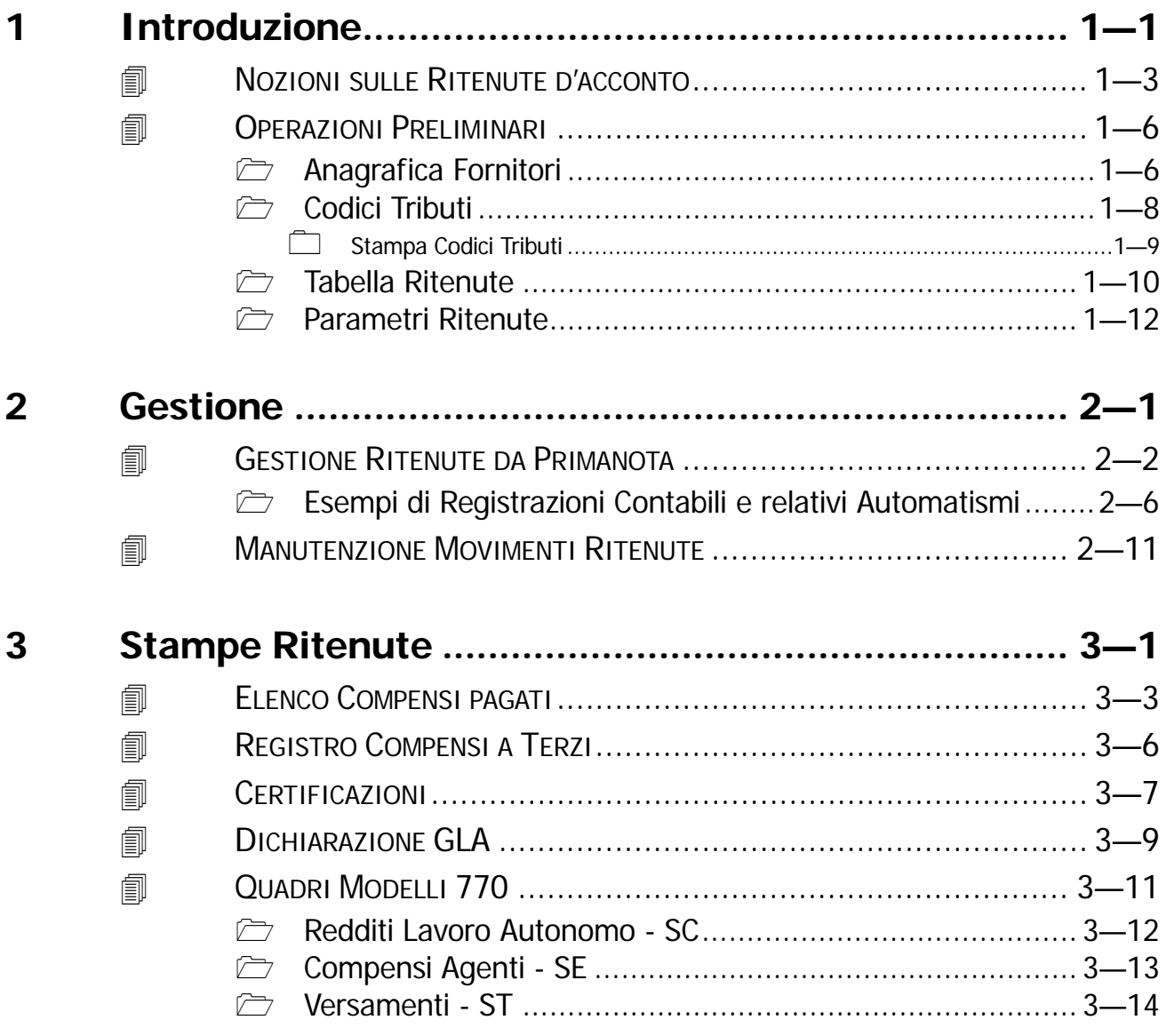

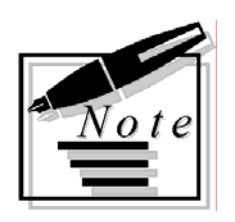

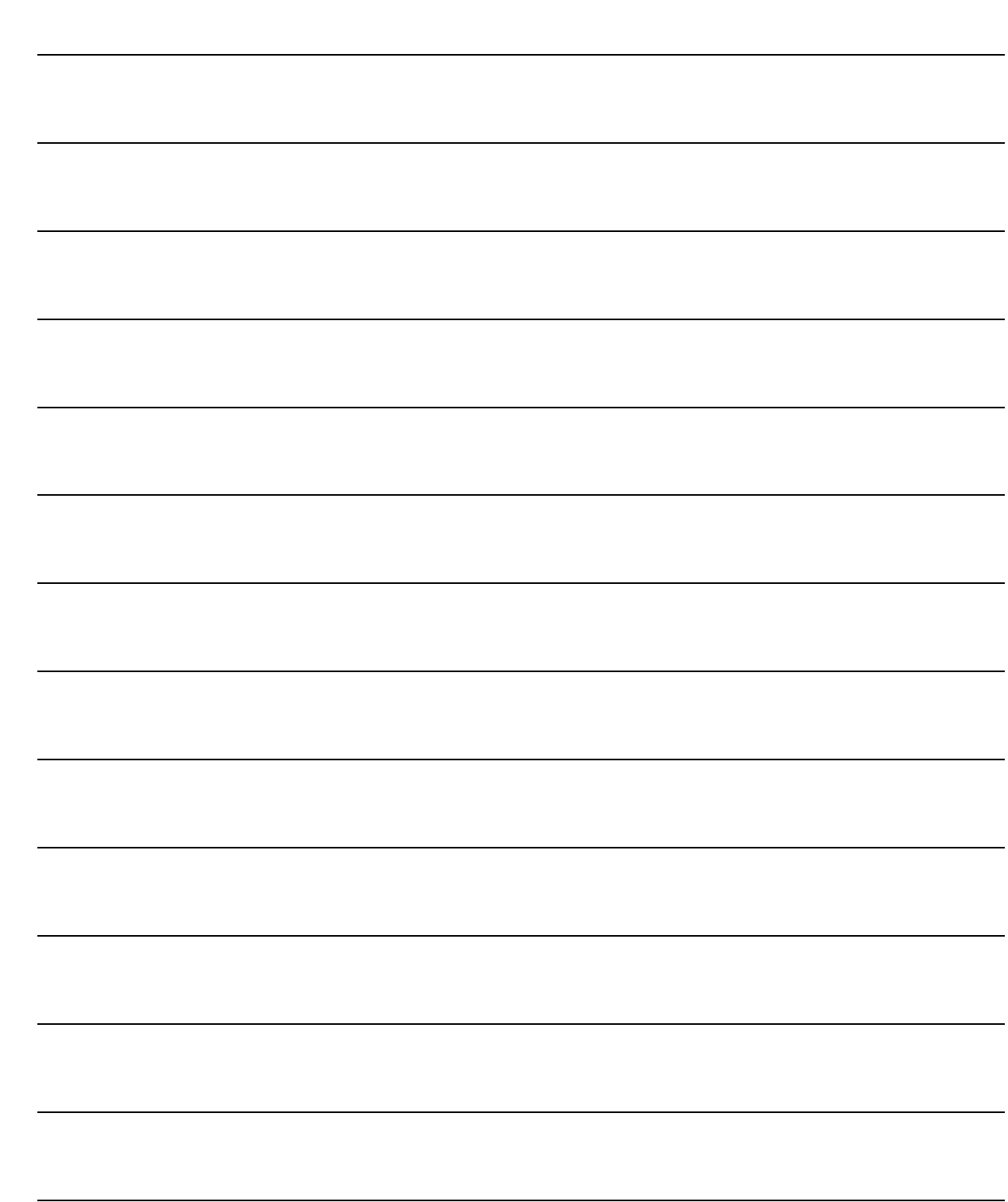

# <span id="page-4-0"></span>**1 Introduzione**

**NOZIONI SULLE RITENUTE D'ACCONTO**

*<u>OPERAZIONI PRELIMINARI</u>* 

# Introduzione

In questo capitolo verrà inquadrata la problematica delle Ritenute d'Acconto operate da parte dei sostituti d'imposta. Saranno inoltre descritte le operazioni preliminari da compiere per il corretto funzionamento del modulo ed i suoi principali archivi

La figura seguente mostra il Menù del Modulo Ritenute; ogni voce verrà dettagliatamente trattata nel rispettivo paragrafo.

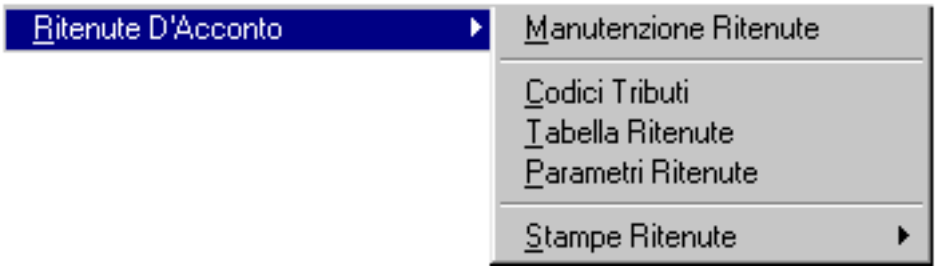

Fig. 1.1 - Menù del Modulo Ritenute d'Acconto

# <span id="page-6-0"></span>**NOZIONI SULLE RITENUTE D'ACCONTO**

Le aziende che corrispondono a soggetti residenti nel territorio nazionale compensi per prestazioni di lavoro autonomo devono operare, all'atto del pagamento, una ritenuta a titolo di acconto IRPEF.

Analoga ritenuta deve essere operata sulle provvigioni corrisposte ad agenti, sui compensi ad artisti o professionisti, sugli interessi su prestiti di privati ad aziende, sui compensi per royalties, diritti d'autore e altri.

La ritenuta deve essere operata solo all'atto del pagamento della fattura, ma il suo importo deve essere indicato in fattura. Se la fattura viene pagata in parte la ritenuta viene operata per un ammontare proporzionale all'importo del pagamento effettuato. Le somme che l'azienda trattiene come ritenuta d'acconto devono essere versate in esattoria, o presso l'ufficio postale, entro il 15 del mese successivo.

Per i lavoratori autonomi senza partita iva (ad esempio gli amministratori) l'azienda deve versare il 10% sul 95% dei compensi pagati. Questo contributo è per i 2/3 a carico dell'azienda e per 1/3 a carico del percepente.

Nel versamento deve essere indicato il tipo di compenso per cui sono state operate le ritenute, deve cioè essere indicato il codice del tributo. Ecco un esempio di alcuni codici di tributo:

- 1009 compensi corrisposti a soci di cooperative
- 1026 interessi e redditi di capitale
- 1035 sugli utili distribuiti dalle società
- 1038 provvigioni corrisposte ad agenti
- 1040 compensi per prestazioni di lavoro autonomo, artisti o professionisti
- 1041 compensi per autori e inventori

Per la ritenuta INPS occorre creare un tributo con codice 9999999 e descrizione Ritenuta 10% INPS, inserirlo nella tabella parametri ritenute con % ritenuta pari a 10 e percentuale di imponibilità a 95.

Nell'anagrafica fornitore occorre stabilire se il fornitore è soggetto a ritenuta, ed in caso affermativo se è soggetto a quella IRPEF oppure anche a quella INPS. Durante la fase di registrazione della fattura da fornitore, la procedura riconosce in automatico il tipo di soggetto e se il sottoconto movimentato corrisponde a quello impostato nella tabella parametri sia per i normali tributi che per il tributo riservato alla ritenuta INPS. Attraverso il bottone AUTO della finestra ritenute, vengono generate entrambe le righe di ritenuta ( IRPEF e INPS ), ed in fase di pagamento fattura, il modulo ritenute, evidenzia sia la ritenuta IRPEF che quella INPS. Per quanto riguarda il pagamento delle ritenute occorre utilizzare la Stampa Elenco compensi Pagati e selezionare il tributo 9999999 ed aggiornare i dati del versamento. Il versamento della ritenuta INPS può essere fatto tramite bollettino (versamento singolo per ogni percepente) oppure su supporto magnetico (versamento cumulativo di un numero di versamenti superiore a 5). L'opzione di menu Trasmissione su floppy permette la creazione del supporto magnetico per versamento cumulativo.

Il versamento può essere unico per tutti i pagamenti relativi ad ogni singolo tributo. Se in un mese sono state operate ritenute a fronte di due tipi diversi di tributo dovranno essere fatti due versamenti.

Le aziende che hanno operato le ritenute sono soggette anche ai seguenti adempimenti annuali:

 rilasciare, a chi ha percepito il compenso, la certificazione relativa alle ritenute operate nell'anno precedente

 compilare e consegnare il modello 770 in cui devono essere elencati sia tutti i Percepenti persone fisiche che hanno ricevuto compensi soggetti a ritenuta d'acconto che tutte le ritenute operate con i relativi versamenti.

Il modulo Ritenute di Ad Hoc gestisce tutti questi adempimenti di legge.

Alla base del modulo c'è l'archivio ritenute che contiene tutti i movimenti che interessano la gestione delle ritenute, cioè i dati delle fatture dei professionisti e i relativi pagamenti. Questi movimenti possono essere introdotti manualmente, attraverso l'opzione di Manutenzione

Movimenti Ritenute, oppure possono derivare direttamente dalla Primanota.

La fattura con ritenuta può essere registrata liberamente, nella forma che l'utente preferisce, senza vincolo alcuno. Al termine della registrazione si apre la finestra Movimenti Ritenute in cui vengono riportati in automatico i dati della registrazione di primanota. Questa finestra viene aperta dal programma quando nella registrazione di primanota è presente un fornitore soggetto a ritenuta; attraverso il campo "Soggetto a Ritenuta", presente in anagrafica fornitori, si indica alla procedura se il fornitore è soggetto a ritenuta d'acconto oppure no.

All'interno dello stesso articolo di primanota il programma identifica il sottoconto relativo al compenso sottoposto a ritenuta con l'aiuto della tabella Parametri Ritenute. In questa tabella sono memorizzati i sottoconti utilizzati per registrare i compensi a professionisti con il relativo codice di tributo, la percentuale per il calcolo della ritenuta e la percentuale di imponibilità (percentuale imponibile del compenso).

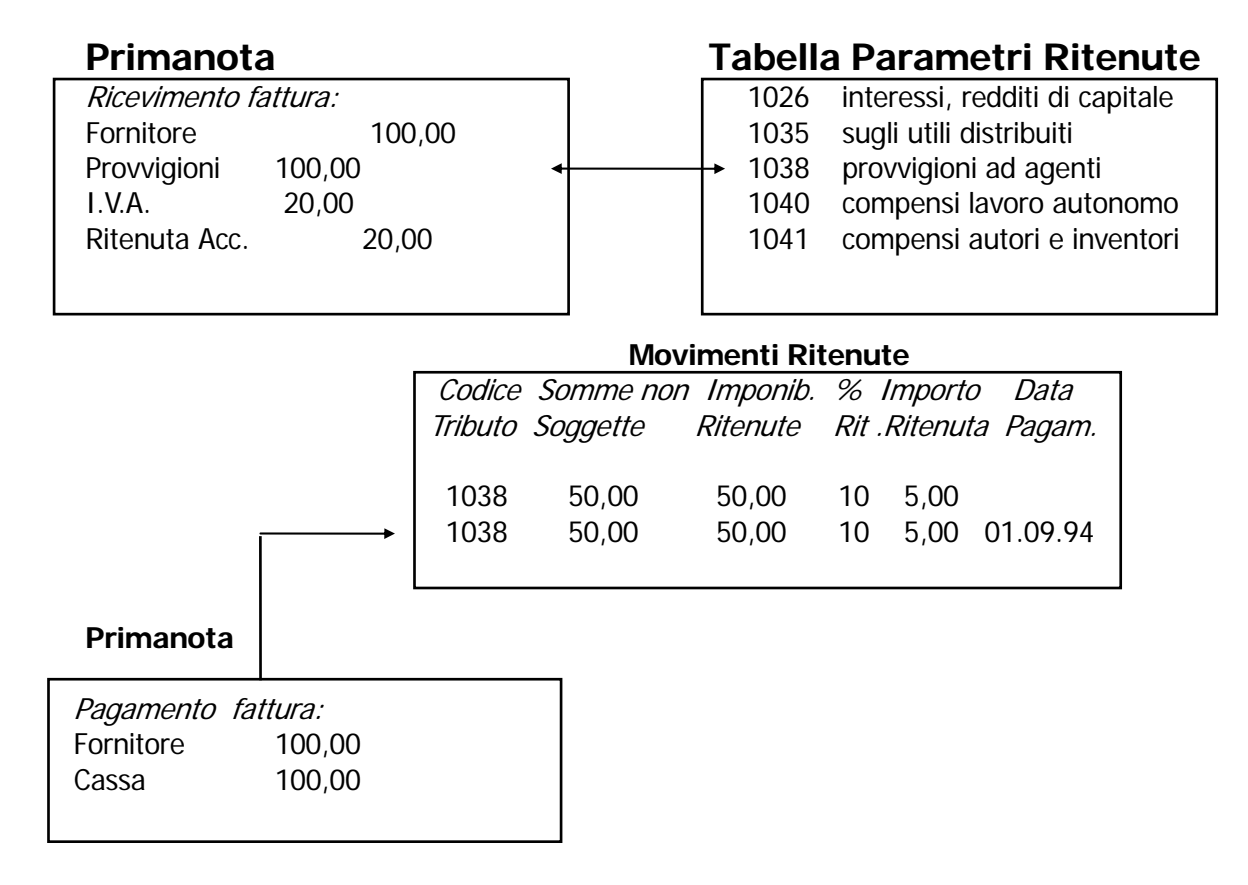

Anche al momento della registrazione del pagamento della fattura viene creato un movimento nell'archivio ritenute.

Questi movimenti, creati contemporaneamente all'immissione della primanota, possono essere visualizzati e modificati con l'apposita opzione di Manutenzione.

Il programma produce una lista comprendente tutti i pagamenti effettuati nel mese, con gli importi trattenuti a titolo di ritenuta d'acconto, divisi per ogni tipo di tributo. Il totale delle ritenute risultante da questa lista rappresenta la cifra da versare all'erario.

Effettuato il versamento, tramite esattoria o posta, l'operatore deve provvedere all'aggiornamento dell'archivio ritenute con gli estremi del versamento (o dei versamenti) tramite l'apposita opzione.

Tutto questo per quanto riguarda le operazioni periodiche relative alle ritenute d'acconto.

Il modulo Ritenute provvede anche agli adempimenti annuali e precisamente:

- Stampa delle certificazioni da consegnare ai fornitori per i quali le ritenute sono state operate e quindi versate
- Stampa dell'elenco dei Percepenti persone fisiche diviso per tipo di tributo (SC e SE)
- Stampa elenco dei versamenti effettuati (ST)
- Registro dei Compensi a Terzi
- Trasmissione su Floppy (GLA)

# <span id="page-9-0"></span>**OPERAZIONI PRELIMINARI**

Come prima azione necessaria per il funzionamento della procedura, è fondamentale andare ad impostare dei check in corrispondenza dell'anagrafica Fornitori che permetto di identificare il percepente, caricare i Codici Tributi, Tabella Ritenute e Parametri Ritenute.

# **Anagrafica Fornitori**

Per prima cosa vediamo quali sono e come devono essere impostati i check in corrispondenza dell'anagrafica Fornitori

### $\boxtimes$  Persona fisica

Attivando il check **Persona Fisica** (nei dati anagrafici dell'archivio Fornitori) vengono resi modificabili i campi sottostanti; queste informazioni indicano il percepente e vengono ripresi dalle procedure di stampa delle Certificazioni, del prospetto del quadro 770 SC e quadro SE (non si tratta di stampe di tipo ministeriale ma solamente valide ad uso interno).

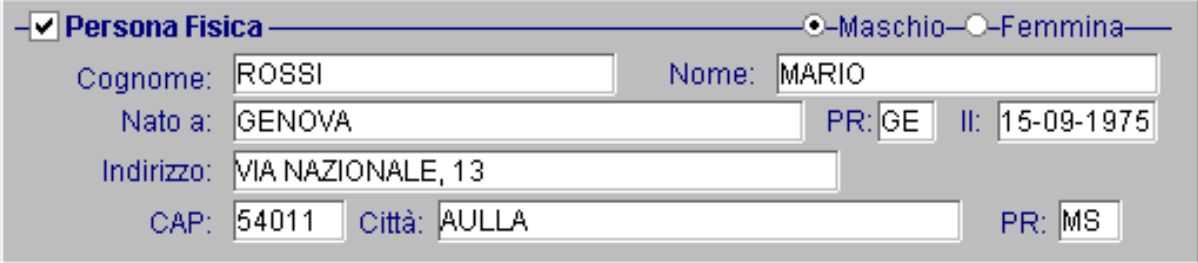

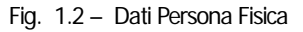

In corrispondenza dei dati **Contabili C/C** dell'archivio Fornitori deve definirsi la tipologia di ritenute alla quale il fornitore in questione è soggetto

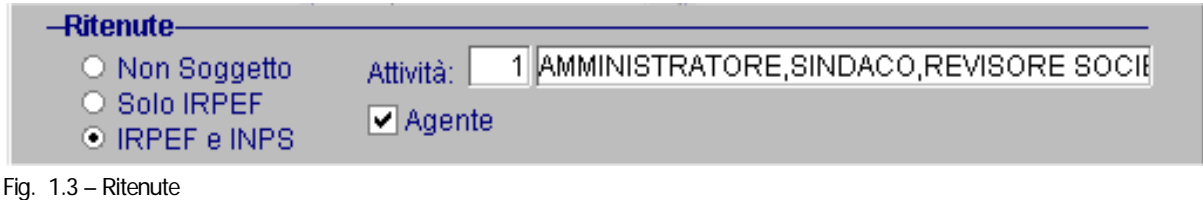

## **图 Ritenute**

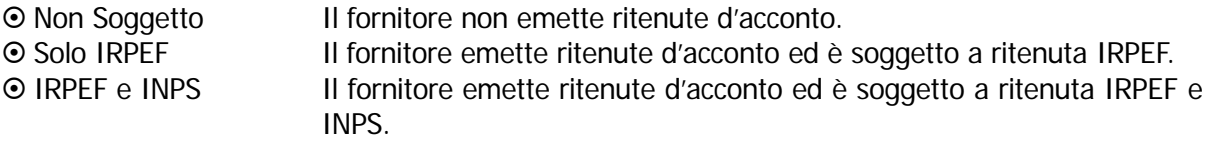

Se il fornitore è soggetto a ritenuta INPS ed IRPEF la procedura richiede il codice attività da riportare nella dichiarazione GLA.

# **Attività**

Questi codici identificano il tipo di attività svolta dal percepente; vengono utilizzati al momento della generazione del supporto magnetico GLA. Hanno una rilevanza solo nel caso in cui il tributo sia a favore dell'INPS.

#### **Tabella dei Codici Attività**

#### Codice Attività

- 01 Amministratore, sindaco, revisore di società, associazioni, enti, liquidatore di società.
- 02 Amministrazione di condominio.
- 03 Collaboratore di giornali, riviste, enciclopedie e mezzi di comunicazione,
- 04 Partecipante a collegi e commissioni
- 05 Dottorato di ricerca
- 06 Consulente aziendale
- 07 Consulente fiscale
- 08 Consulente amministrativo, contabile
- 09 Consulente informatico
- 10 Consulente finanziario
- 11 Consulente in campo immobiliare
- 12 Consulente in campo assicurativo
- 13 Docente di formazione, istruttore, addestratore
- 14 Operatore di recupero crediti, intermediazione, notifica atti
- 15 Traduttore
- 16 Operatore di trasporti o spedizioni o recapiti
- 18 Spedizioniere doganale
- 19 Consulente d'estetica
- 20 Collaboratore per mostre, mercati, fiere, vetrine, ecc.
- 21 Operatore nel settore dell'igiene e della salute. Pranoterapeuta
- 22 Esecutore di sondaggi d'opinione, marketing, pubblicità, ricerche statistiche
- 23 Socio lavoratore di cooperativa
- 24 Operatore nel settore della moda
- 25 Operatore nel campo della manutenzione di piante e giardini
- 26 Altre
- 27 Amministratori di Enti Locali (D.M. 25.5.2001)
- 28 Venditore porta a porta

# $\boxtimes$  Agente

 $\boxtimes$  Attivato II fornitore che emette ritenute d'acconto è Agente  $\Box$  Disattivato II fornitore che emette ritenute d'acconto non è Agente

Questo permette di riportare nella Stampa Compensi Agenti – SE, dei quadri 770, solo quei percepenti con il check attivato.

# <span id="page-11-0"></span>**Codici Tributi**

Questa è la prima tabella che l'utente deve prendere in considerazione in fase di installazione del Modulo Ritenute.

Abbiamo visto come il versamento delle ritenute deve essere fatto distintamente per tipo di tributo. Se ad esempio sono state operate ritenute ad Agenti e a Lavoratori Autonomi dovranno essere effettuati due distinti versamenti. Il primo con codice tributo 1038 (provvigioni corrisposte ad agenti) ed il secondo con codice tributo 1040 (compensi per prestazioni di lavoro autonomo, artisti o professionisti).

In questa tabella devono essere indicati tutti i codici dei tributi che saranno utilizzati in tutte le fasi del Modulo Ritenute.

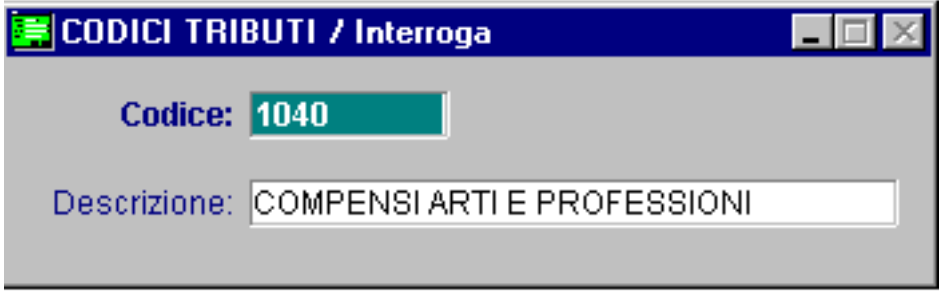

Fig. 1.4 - Tabella Codici Tributo

# Ricerca

Può essere effettuata mediante la chiave composta dal codice del Tributo. Su questo campo sono disponibili le funzioni di navigazione standard sull'archivio. (F7=indietro, F6=avanti) e lo autozoom (F9).

# **Carica**

La procedura richiede come primo campo il codice del tributo.

# Stampa

La procedura permette di stampare il contenuto dell'archivio tributi con le selezioni descritte nel rispettivo sottoparagrafo.

Ecco di seguito l'elencazione dei campi richiesti ed il loro significato.

# **■ Codice**

Codice identificativo del tributo. Sono i codici stabiliti per legge ed utilizzati per il versamento delle ritenute.

# **■ Descrizione**

Descrizione del tipo di tributo.

# <span id="page-12-0"></span>**Stampa Codici Tributi**

La seguente selezione permette di ottenere un elenco dei codici tributi caricati e la descrizione associata ad ogni codice.

La stampa si attiva utilizzando F2 - stampa sulla videata di gestione dei tributi.

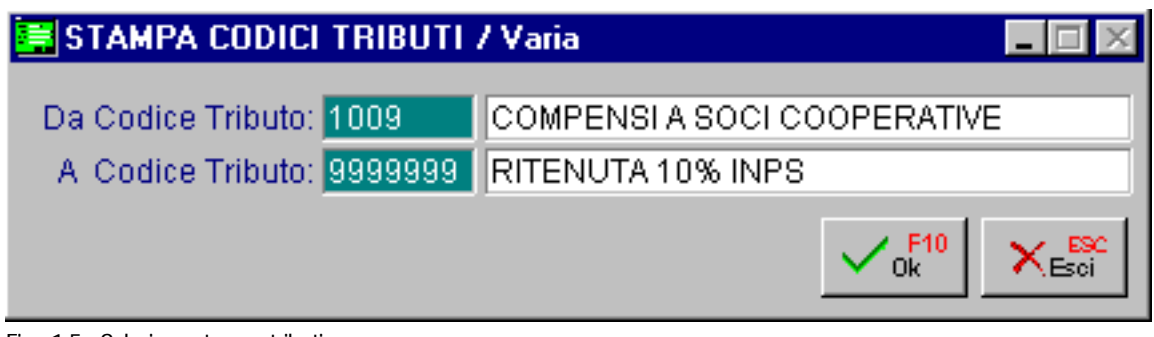

Fig. 1.5 - Selezione stampa tributi

Esempio di stampa dei codici tributo e relative descrizioni:

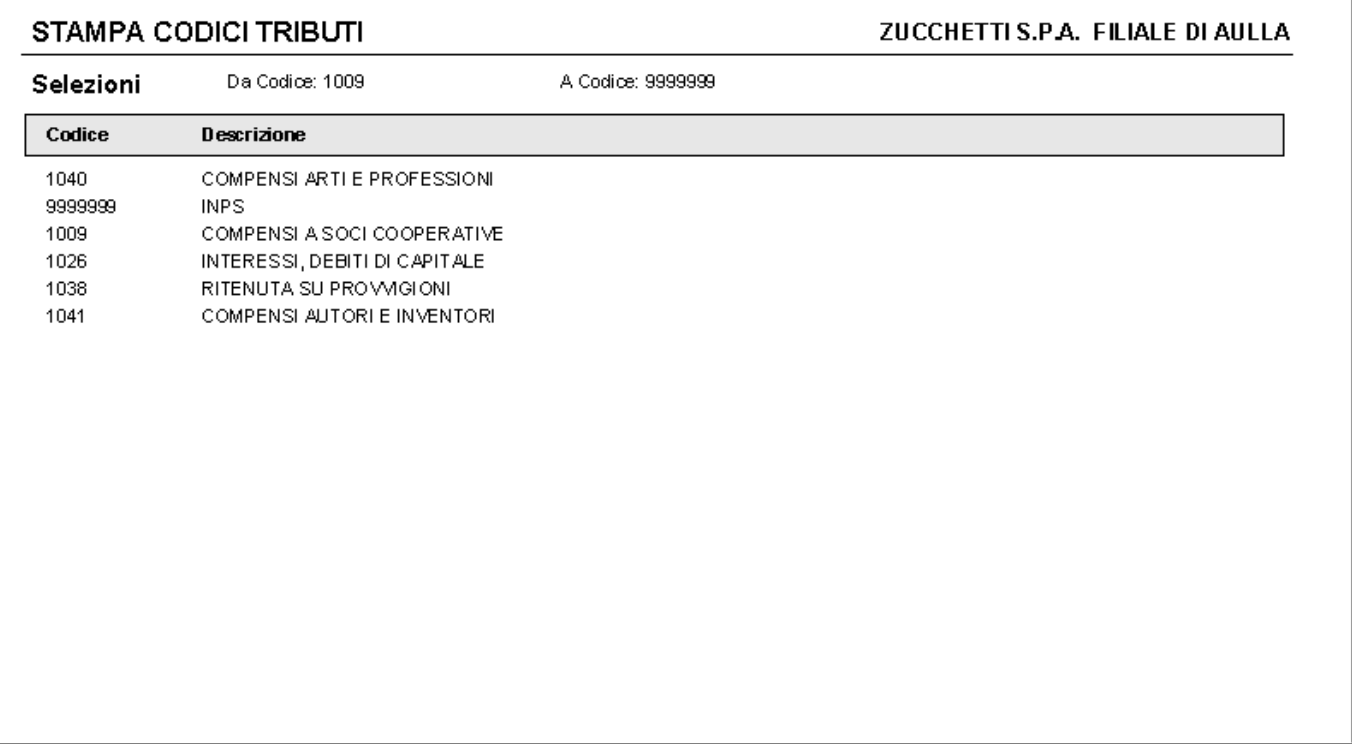

Fig. 1.6 -Esempio Stampa Codici Tributi

# <span id="page-13-0"></span>**Tabella Ritenute**

All'interno di un articolo di primanota il programma identifica il sottoconto relativo al compenso sottoposto a ritenuta leggendo l'associazione impostata nella tabella Parametri Ritenute. In questa tabella sono memorizzati i sottoconti utilizzati per registrare i compensi a professionisti con il relativo codice di tributo, percentuale per il calcolo della ritenuta e percentuale di imponibilità.

Se in primanota viene utilizzato un sottoconto relativo ad un compenso soggetto a ritenuta e questo sottoconto non è presente nella tabella ritenute, non è possibile ottenere il passaggio automatico dei dati dalla primanota all'archivio ritenute, ma i dati possono essere impostati manualmente.

Appena si accede alla tabella ritenute la procedura mostra uno zoom con l'elenco dei sottoconti già memorizzati.

Per caricare una nuova riga occorre premere **F6** carica, per variare un dato già esistente premere invio sulla riga interessata.

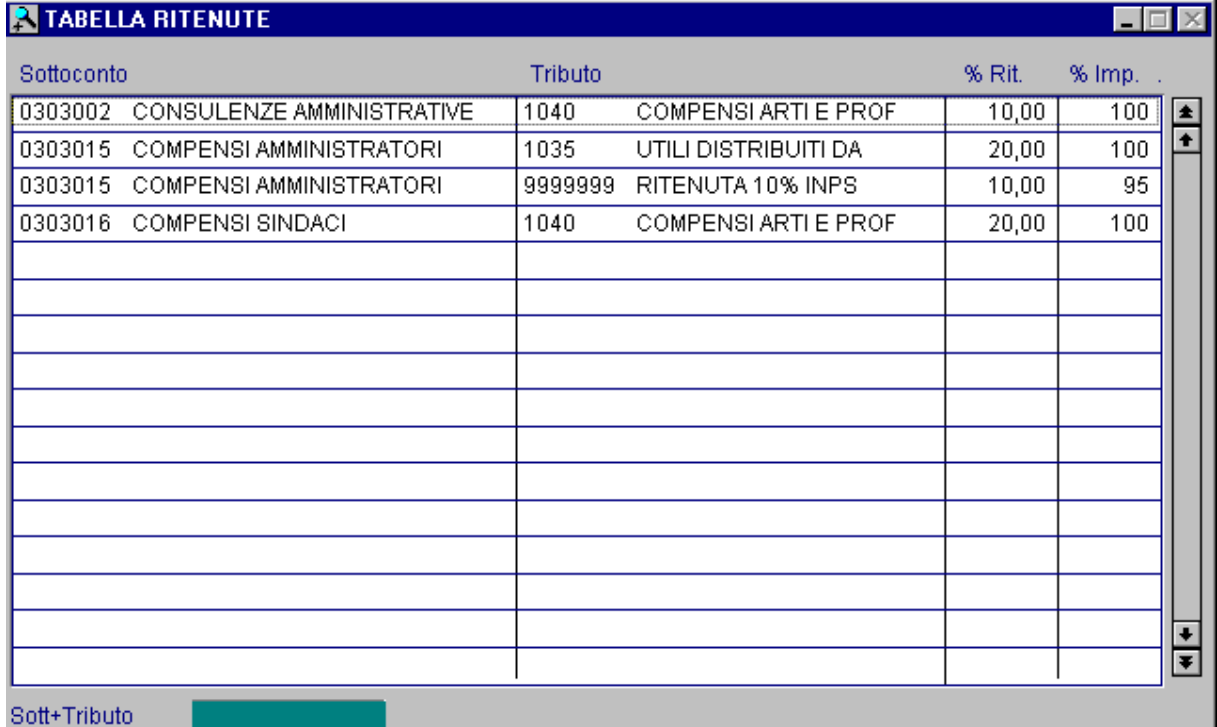

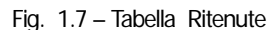

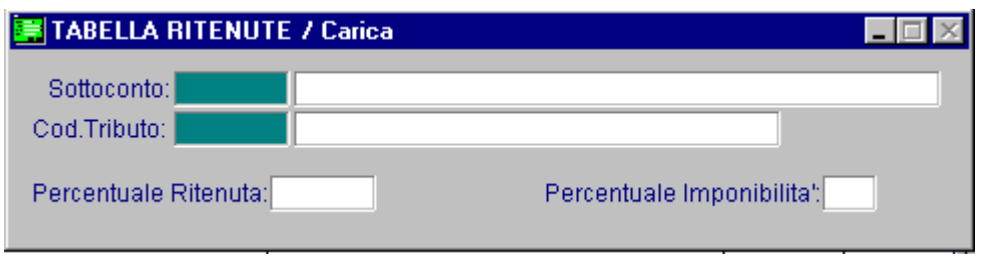

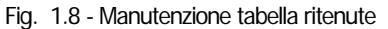

Ecco qui di seguito l'elencazione dei campi richiesti ed il loro significato.

### **■ Sottoconti Compensi**

Devono essere inseriti tutti i sottoconti che fanno riferimento a prestazioni ricevute e sulle quali si deve operare la ritenuta d'acconto.

Naturalmente la ritenuta d'acconto verrà fatta solo nel caso che il fornitore sia soggetto a ritenuta. Una Consulenza ottenuta da un professionista persona fisica sarà soggetta a ritenuta d'acconto, mentre la stessa consulenza ottenuta da una società di consulenza non sarà soggetta a ritenuta.

# Codice tributo

E' il codice tributo, relativo al sottoconto indicato al campo precedente, da indicare al momento del versamento della ritenuta.

# Percentuale ritenuta

Percentuale di ritenuta d'acconto da calcolare sui compensi.

# Percentuale imponibilità

Percentuale imponibile del compenso. Inserire 100 quando la ritenuta d'acconto è calcolata sull'intero importo del compenso pagato, altrimenti indicare la parte del compenso soggetto a ritenuta.

Ad esempio la ritenuta per gli agenti è del 10%, calcolato sul 50% delle provvigioni. Si ottiene che una parte dell'imponibile non è soggetta a ritenuta d'acconto e quindi abbiamo delle "somme non soggette".

# <span id="page-15-0"></span>**Parametri Ritenute**

I dati inseriti in questa tabella sono necessari per il corretto funzionamento della procedura e devono essere inserite in fase di avviamento della procedura.

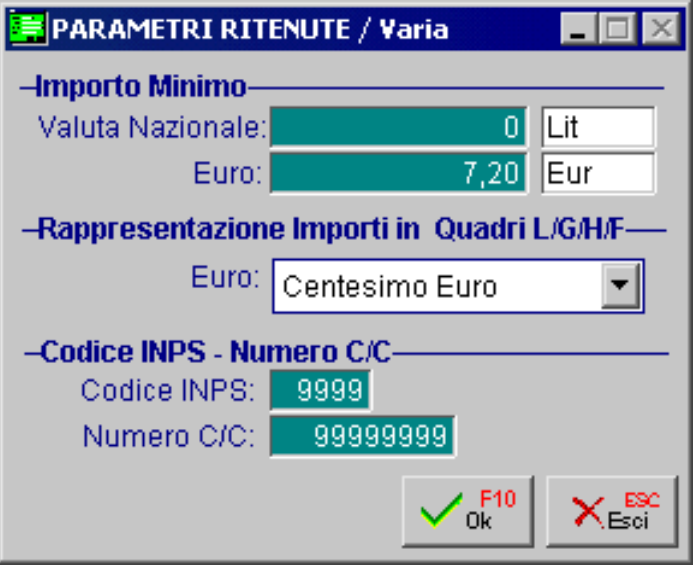

Fig. 1.9 -Parametri ritenute

# **■ Importo Minimo**

Importo minimo al di sotto del quale non viene accettato il versamento.

Quando in un mese l'importo delle ritenute è inferiore al minimo da versare il programma segnala che il versamento deve essere eseguito a gennaio dell'anno successivo con codice tributo 1015.

La procedura permette di impostare tale importo sia in lire che in euro.

# Rappresentazione importi in Quadri L/G/H/F

Tipo di arrotondamento da eseguire nel caso di valuta di conto Euro. L'operatore può scegliere tra centesimo di euro, decimo di euro ed euro.

## **■ Codice INPS**

Codice della sede INPS nella quale devono essere effettuati i versamenti. Questo campo è utilizzato nel caso di trasmissione su floppy.

# ■ Numero C/C

Numero del conto corrente dell'azienda dal quale effettuare i versamenti per le ritenute d'acconto.

# <span id="page-16-0"></span>**2 Gestione**

**GESTIONE RITENUTE DA PRIMANOTA** 

**MANUTENZIONE MOVIMENTI RITENUTE** 

# <span id="page-17-0"></span>**GESTIONE RITENUTE DA PRIMANOTA**

Il Modulo Ritenute si integra con il Modulo di Contabilità questo significa che i movimenti riguardanti soggetti a ritenute d'acconto possono essere inseriti direttamente dalla primanota. Se nell'articolo di primanota è stato utilizzato un fornitore il campo Soggetto a Ritenuta, attivato, alla conferma della registrazione la procedura chiede:

Vuoi aggiornare le Ritenute d'acconto ?

Rispondendo affermativamente, il programma apre la finestra che permette la manutenzione dell'archivio dedicato alla memorizzazioni dei movimenti legati ad un documento ricevuto da un fornitore soggetto a ritenuta d'acconto.

L'aggiornamento di questi movimenti avviene:

- 1) al momento della registrazione della fattura del fornitore;
- 2) quando si registra il pagamento totale o parziale della fattura.

Vediamo come operare nel primo caso, eseguiamo la registrazione di primanota.

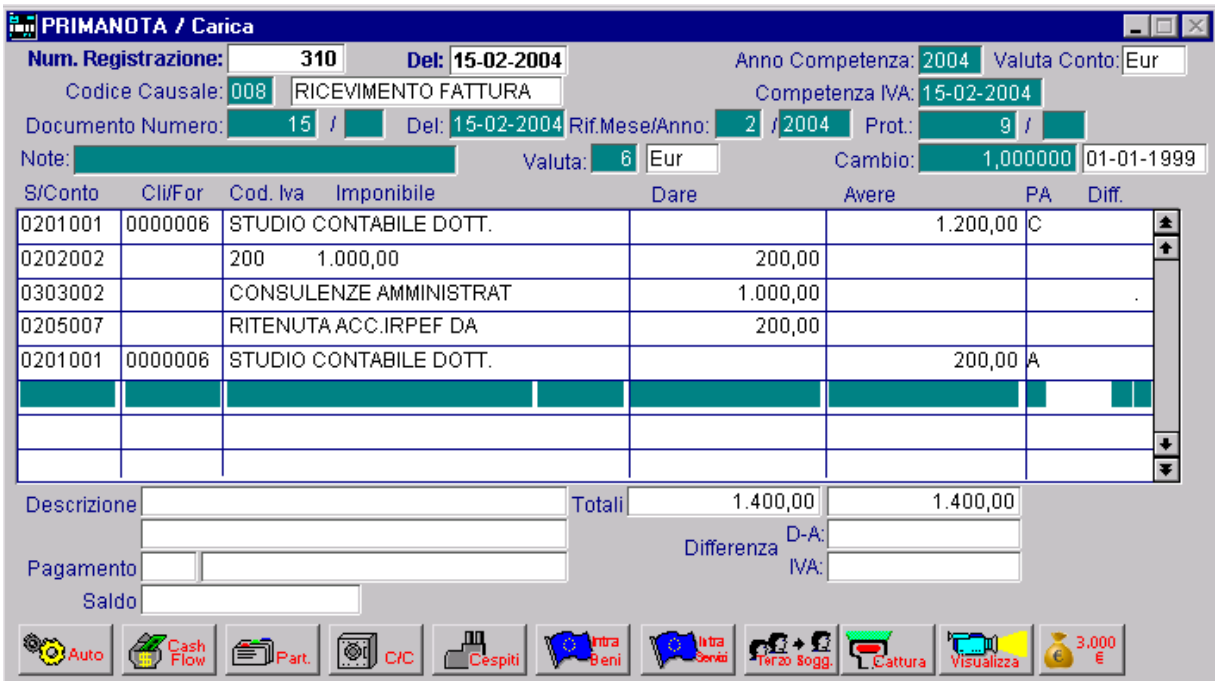

Fig. 2.1 -Registrazione Fattura con Ritenute

Al termine della registrazione, dopo che l'operatore ha confermato con F10, appare la finestra per l'imputazione dei dati relativi all'archivio ritenute.

Agendo sull'apposito bottone si ottiene la generazione automatica del movimento, cioè il passaggio dei dati della fattura dalla primanota all'archivio ritenute.

<sup></sup> Auto

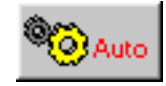

Il bottone ha effetto solo se nell'articolo di primanota è stato utilizzato un sottoconto presente nella tabella Parametri Ritenute, in caso contrario i dati richiesti nella finestra ritenute devono essere impostati manualmente.

La figura seguente mostra la registrazione del movimento Ritenute creato automaticamente dalla Primanota.

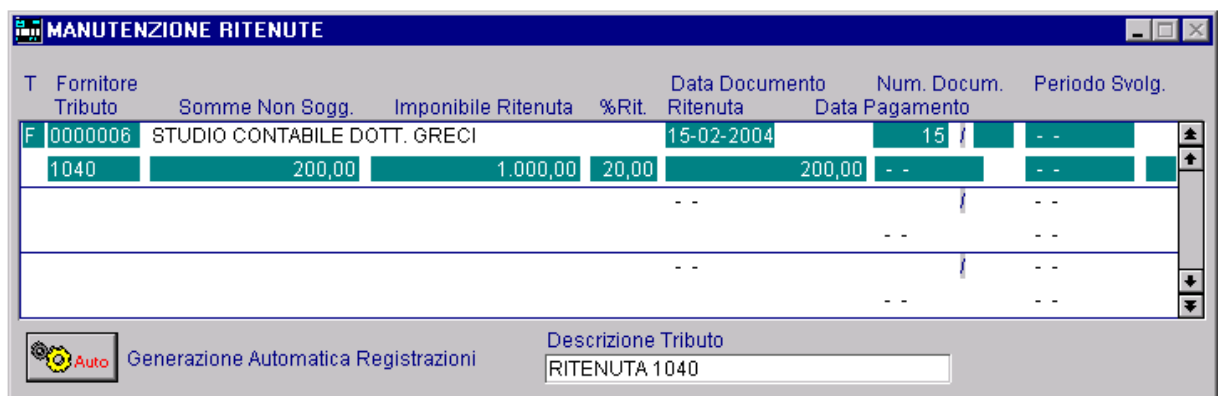

Fig. 2.2 -

Fig. 2.3 - Finestra Movimenti Ritenute

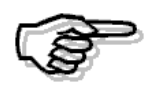

Durante la fase di registrazione della fattura da fornitore, la procedura riconosce in automatico il tipo di soggetto e se il sottoconto movimentato corrisponde a quello impostato nella tabella parametri sia per i normali tributi che per il tributo riservato alla ritenuta INPS. Attraverso il bottone AUTO della finestra ritenute, vengono generate entrambe le righe di ritenuta ( IRPEF e INPS ), ed in fase di pagamento fattura, il modulo ritenute, evidenzia sia la ritenuta IRPEF che quella INPS

Vediamo di seguito l'elenco dei campi con il loro significato.

# **■ Tipo movimento**

Descrizione del tipo di movimento, questo campo può assumere i seguenti valori:

- F fattura: movimento di ricevimento fattura soggetta a ritenuta.
- P pagamento: movimento di pagamento totale o parziale della fattura soggetta a ritenuta.
- In caso di ricevimento fattura questo campo viene proposto automaticamente.

# **A** Fornitore

Codice del fornitore soggetto a ritenuta d'acconto.

In caso di ricevimento fattura questo campo viene proposto automaticamente.

# **■ Data Documento**

Data della fattura che ha dato origine al movimento.

Nel caso di movimento di pagamento è obbligatorio inserire, in questo campo, la data della fattura che si sta pagando.

Mentre in caso di registrazione di ricevimento fattura questo campo viene riempito automaticamente.

Assieme al campo "Numero documento" costituisce la chiave di ricerca per individuare esattamente a quale fattura si riferisce il **pagamento**.

Infatti in questo caso l'operatore può impostare manualmente tutti i campi oppure con **F9**, visualizzare una finestra contenente tutte le fatture del fornitore non ancora saldate, e scegliere quella relativa al pagamento.

| SELEZIONE FATTURE |                 |      |                                                 |                  |       |              |        |                  |
|-------------------|-----------------|------|-------------------------------------------------|------------------|-------|--------------|--------|------------------|
|                   |                 |      | Fornitore: 0000006 STUDIO CONTABILE DOTT. GRECI |                  |       |              |        |                  |
| Num. Doc.         | Del             |      | Tributo Somme Non Sogg.                         | Imponibile<br>÷. | %Rit. | Ritenuta     | Valuta |                  |
| 15                | 15-02-2004 1040 |      |                                                 | 1.000, 00        | 20,00 | $200,00$ Eur |        | $\blacktriangle$ |
| 19                | 01-03-2004 1040 |      | 250,00                                          | 1.000,00         | 20,00 | 200,00 Eur   |        | ٠                |
| 22                | 10-03-2004      | 1040 |                                                 | 2.450,00         | 20,00 | 490,00 Eur   |        |                  |
|                   |                 |      |                                                 |                  |       |              |        |                  |
|                   |                 |      |                                                 |                  |       |              |        |                  |
|                   |                 |      |                                                 |                  |       |              |        |                  |
|                   |                 |      |                                                 |                  |       |              |        |                  |
|                   |                 |      |                                                 |                  |       |              |        |                  |
|                   |                 |      |                                                 |                  |       |              |        |                  |
|                   |                 |      |                                                 |                  |       |              |        |                  |
|                   |                 |      |                                                 |                  |       |              |        |                  |
|                   |                 |      |                                                 |                  |       |              |        |                  |
|                   |                 |      |                                                 |                  |       |              |        | Ŧ                |
| Chiave 1          |                 |      |                                                 |                  |       |              |        |                  |

Fig. 2.4 -Selezione fatture da pagare

I dati della fattura scelta con INVIO vengono copiati nella finestra ritenute.

In caso di pagamento totale della fattura l'operatore dovrà solo confermare il tutto con F10, mentre in caso di pagamento parziale i dati dovranno essere modificati.

La procedura si occupa di convertire da lire ad euro, eventuali registrazioni di pagamenti effettuate in un esercizio in euro ma riferite a documenti emessi da un esercizio in lire.

# ■ Numero Documento

Numero della fattura che ha dato origine al movimento.

Il numero documento è composta da una parte alfanumerica ed una parte numerica.

Nel caso di movimento di pagamento è obbligatorio inserire in questo campo il numero della fattura che si sta pagando.

Assieme al campo "Data Documento" costituisce la chiave di ricerca per individuare esattamente a quale fattura si riferisce il pagamento.

In caso di ricevimento fattura questo campo viene riempito automaticamente.

# Codice Tributo

Codice che si riferisce al tipo di compenso inserito nell'articolo di primanota.

In caso di ricevimento fattura questo campo viene riempito automaticamente: viene prelevato dalla tabella parametri il codice che è collegato al sottoconto utilizzato in primanota.

# ■ Somme non soggette

Somme corrisposte non soggette a ritenuta d'acconto.

Ad esempio nel caso di rimborso anticipazioni oppure della quota non imponibile delle provvigioni.

Questo campo viene calcolato in automatico dalla percentuale di imponibilità del codice tributo o dai sottoconti indicati nella registrazione e che non sono inseriti nella tabella parametri ritenute.

## **■ Imponibile ritenuta**

Importo del sottoconto Compensi inserito in primanota. Serve come base per il calcolo delle ritenute.

# ■ % Ritenuta

Percentuale applicata nel calcolo della ritenuta, viene proposta la percentuale impostata nella tabella parametri per il sottoconto movimentato.

### **■ Ritenuta**

Importo della ritenuta calcolata al momento.

# **■ Data Pagamento**

Data effettiva del pagamento totale o parziale.

E' importante in quanto è questa data che determina quando le ritenute operate devono essere versate.

Questo campo deve essere riempito solamente in caso di pagamento fattura e la procedura propone la data di registrazione.

# **■ Periodo Svolgimento**

Il periodo di svolgimento attività viene valorizzato solo per le righe riferite al contributo INPS e per le righe di tipo F viene valorizzato di default con la data documento (verrà utilizzato durante la stampa del Modello GLAD).Nel pagamento della ritenuta (righe di tipo P) varrà memorizzato lo stesso intervallo di date che era stato indicato nella riga F .

Nella figura seguente possiamo vedere un esempio di pagamento fattura soggetta a ritenuta d'acconto con i dati inseriti nella finestra Ritenute.

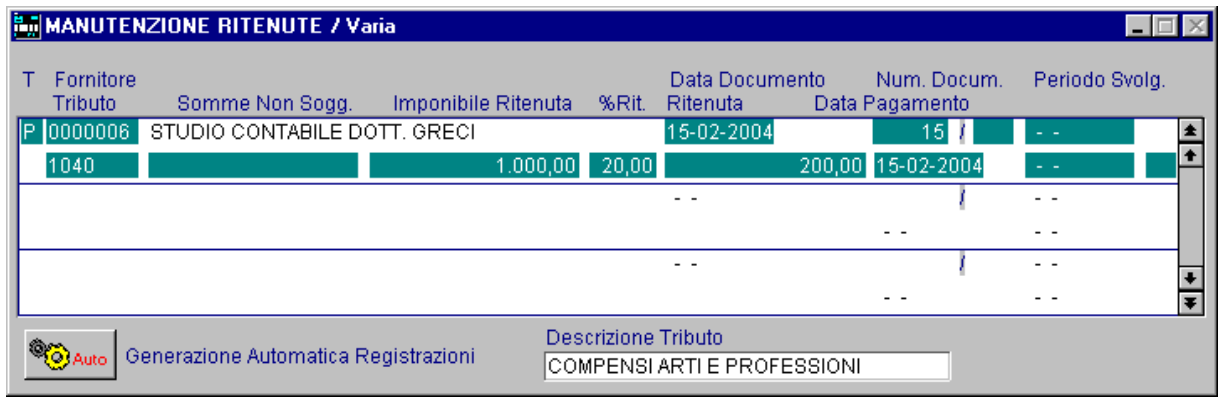

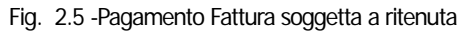

In caso di registrazione pagamento, dalla finestra ritenute è possibile attivare (nell'ultima colonna all'estrema destra), con F9, la finestra relativa agli estremi dei versamenti, utile sopratutto in caso di variazione movimenti ritenute.

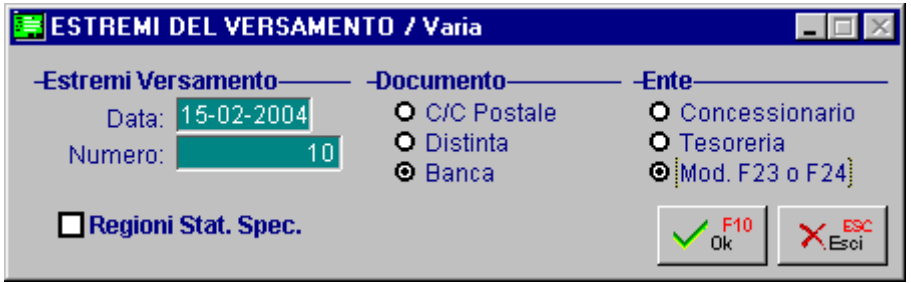

Fig. 2.6 - Estremi del versamento

Da questa finestra è possibile inserire o variare la data e il numero del versamento, indicare se siamo in regioni a statuto speciale, indicare il tipo documento e l'Ente attraverso i quali si effettua il versamento; come tipo di documento si può indicare Conto Corrente Postale o Distinta mentre come Ente si può indicare Concessionario, Tesoreria o Mod. F23 p F24

# <span id="page-21-0"></span>**Esempi di Registrazioni Contabili e relativi Automatismi**

Quando si registra il ricevimento di fatture da fornitori soggetti a Ritenute D'acconto occorre innanzitutto fare distinzione tra i due casi possibili:

1) rilevare le ritenute nel momento del ricevimento fattura; 2) rilevare le ritenute al momento del pagamento della stessa.

# 1 Caso (Ritenute rilevate al momento del ricevimento fattura)

Registrazione Contabile

Le prime tre righe della registrazione fanno riferimento al ricevimento della fattura al netto delle ritenute (differenza tra totale doc. e le ritenute).

Nelle ultime tre righe, invece, vengono rilevate le ritenute a seguito delle quali, il debito aperto per il fornitore, viene stornato per il loro importo.

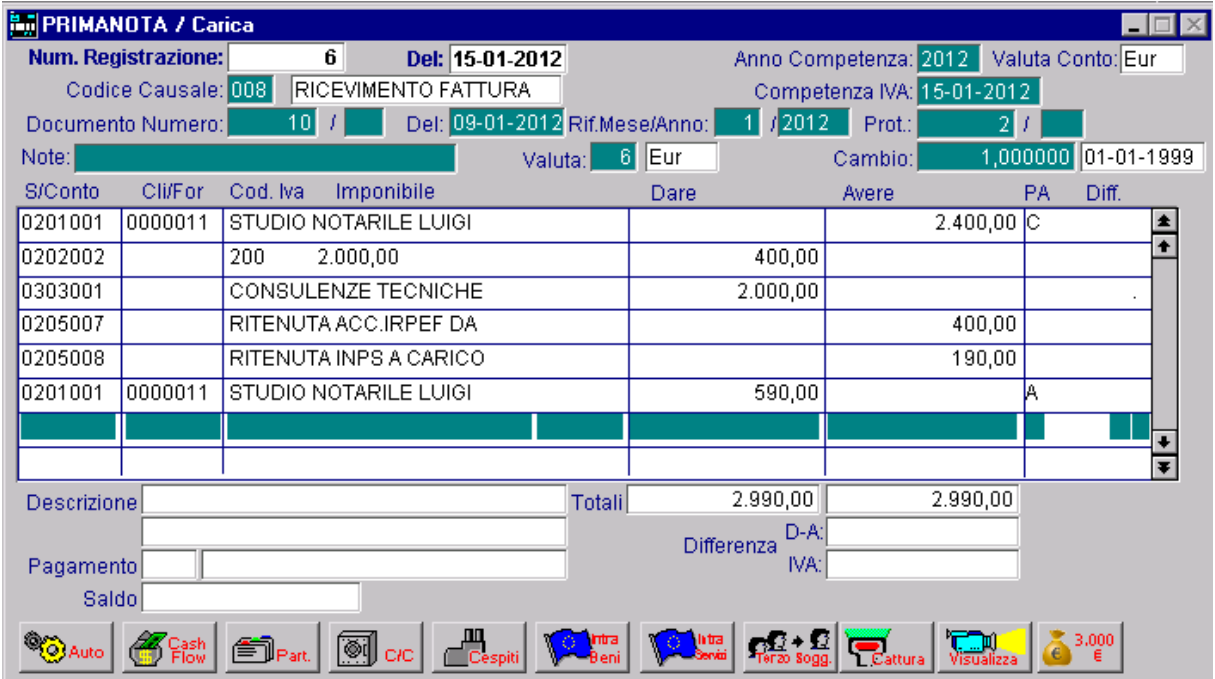

Fig. 2.7 -Ricevimento fattura e rilevazione ritenute

Il pagamento, invece, è un normale pagamento fattura.

In pratica il saldo fornitore che era rimasto aperto, viene totalmente stornato.

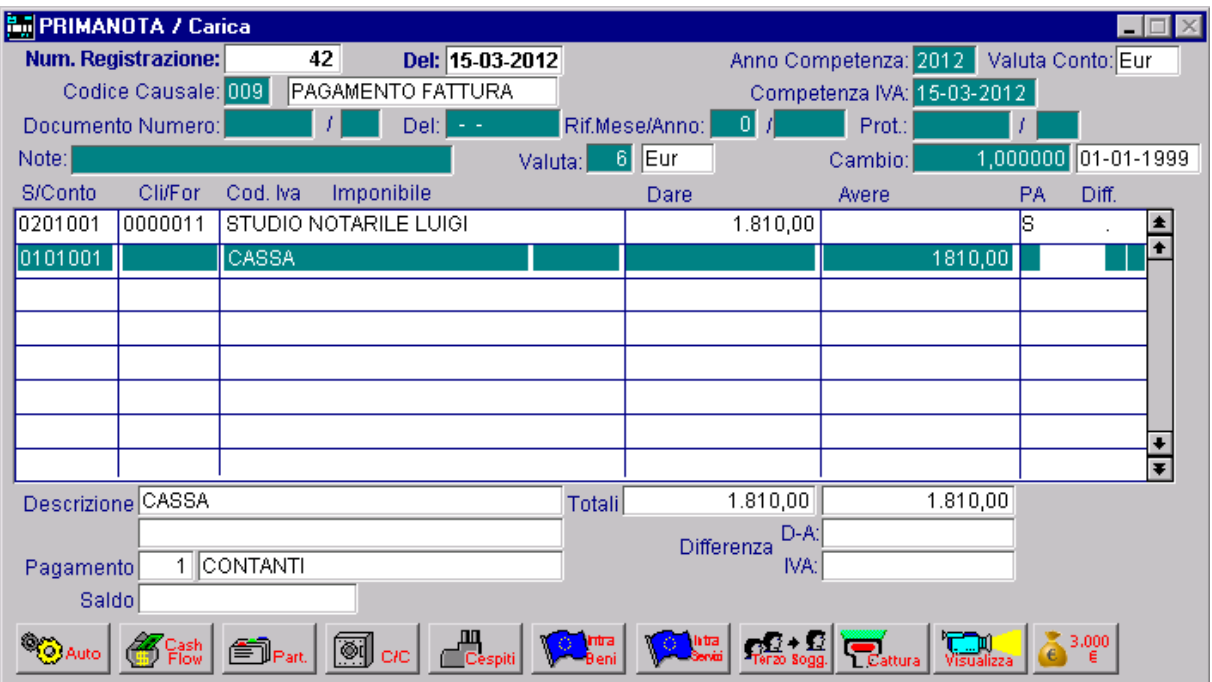

Fig. 2.8 -Pagamento fattura

Automatismi

|         | AUTOMATISMI / Interroga                                  |   |           |            |     |
|---------|----------------------------------------------------------|---|-----------|------------|-----|
|         | Causale Contabile: 008 RICEVIMENTO FATTURA               |   |           |            |     |
|         | <b>Cod. Cliente:</b>                                     |   |           |            |     |
|         | STUDIO NOTARILE LUIGI BIANCHI<br>Cod. Fornitore: 0000011 |   |           |            |     |
| Conto   | CI - Descrizione                                         |   |           | D/A F Cau. |     |
| 0201001 | FORNITORI ITALIA                                         | Α | $\ddot{}$ | 1008       | I ± |
| 0202002 | 200 IVA 20%                                              | D | s         | 008        |     |
| 0303001 | CONSULENZE TECNICHE                                      | D | Т         | 008        |     |
| 0205007 | RITENUTA ACC.IRPEF DA VERSARE                            | А | $\ddot{}$ | 009        |     |
| 0205008 | RITENUTA INPS A CARICO FORN.                             | А | $\ddot{}$ | 009        |     |
| 0201001 | FORNITORI ITALIA                                         | D | Т         | 009        |     |
|         |                                                          |   |           |            |     |
|         |                                                          |   |           |            |     |
|         |                                                          |   |           |            |     |
|         | Sottoconto: FORNITORI ITALIA                             |   |           |            |     |
|         | Causale: PAGAMENTO FATTURA                               |   |           |            |     |

Fig. 2.9 - Ricevimento fattura e rilevazione ritenuta

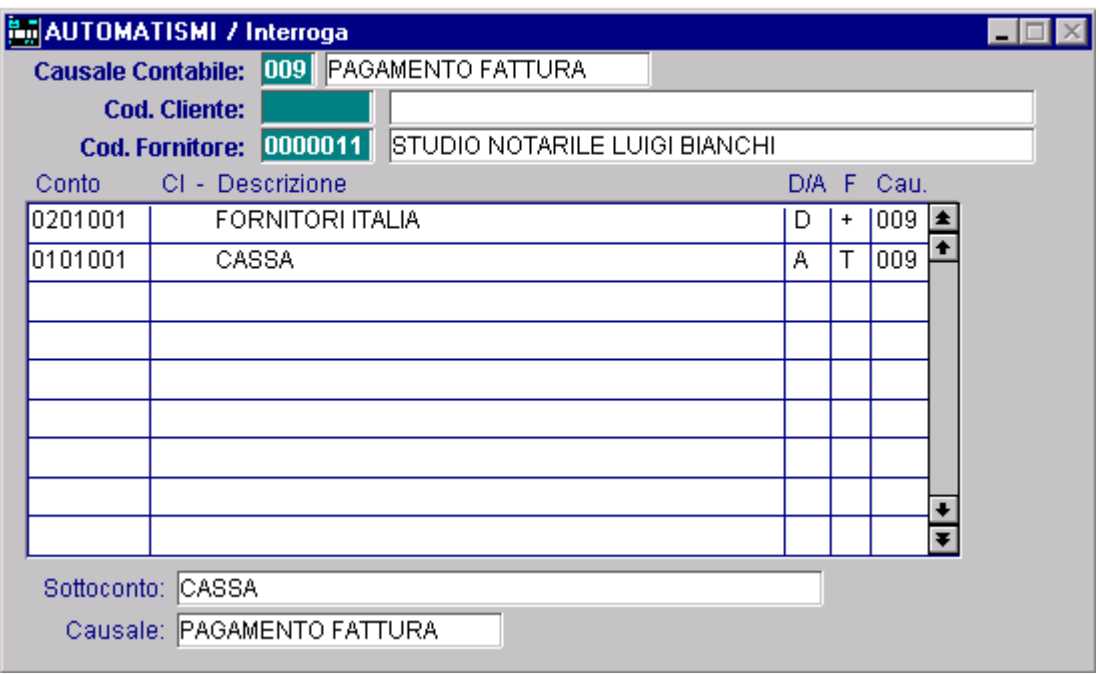

Fig. 2.10 - Pagamento fattura

# 2 Caso (Ritenute rilevate al momento del pagamento fattura)

Registrazione Contabile

Il primo movimento contabile è un normale ricevimento fattura.

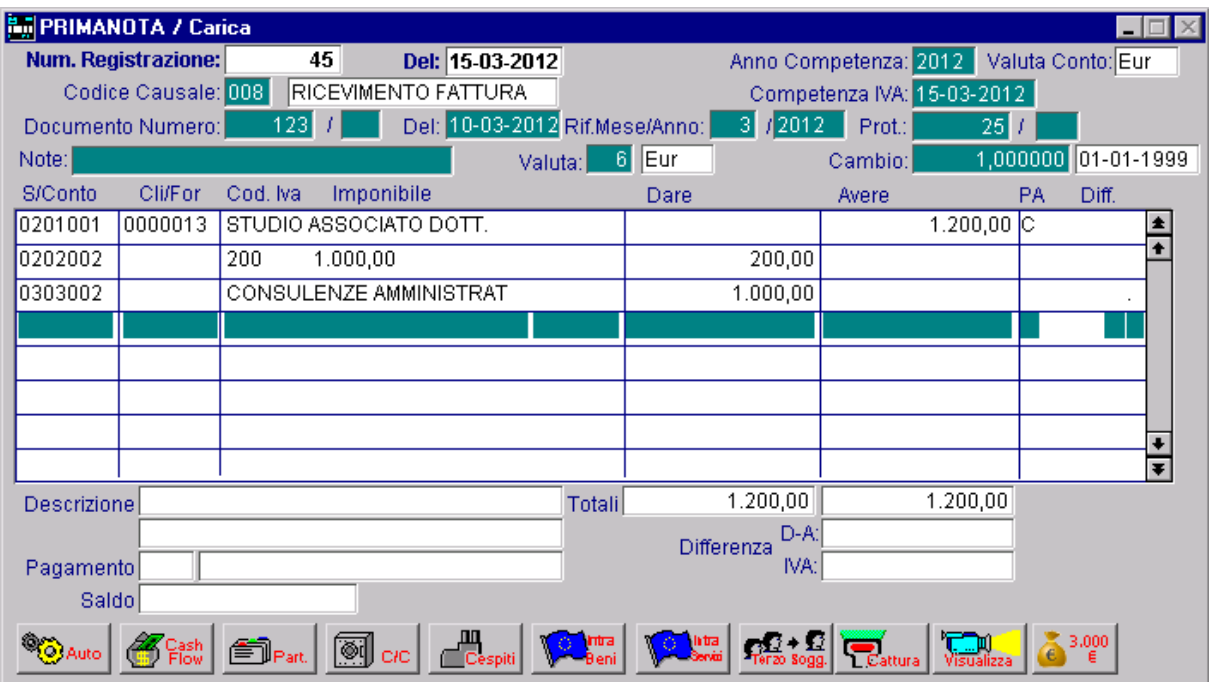

Fig. 2.11 -Ricevimento fattura senza rilevazione della ritenuta

In fase di pagamento fattura, invece, viene saldato il debito verso il fornitore e vengono rilevate le ritenute.

| <b>By PRIMANOTA / Carica</b> |                     |                       |            |                        |         |               |                |                    |                            |          |                   |            |           |
|------------------------------|---------------------|-----------------------|------------|------------------------|---------|---------------|----------------|--------------------|----------------------------|----------|-------------------|------------|-----------|
|                              | Num. Registrazione: |                       | 59         | Del: 31-03-2012        |         |               |                |                    | Anno Competenza: 2012      |          | Valuta Conto: Eur |            |           |
|                              | Codice Causale: 009 |                       |            | PAGAMENTO FATTURA      |         |               |                |                    | Competenza IVA: 31-03-2012 |          |                   |            |           |
|                              | Documento Numero:   |                       |            | Del:                   |         |               | Rif.Mese/Anno: | 01                 | Prot.:                     |          |                   |            |           |
| Note:                        |                     |                       |            |                        | Valuta: | 6             | ∥Eur           |                    | Cambio:                    | 1,000000 |                   | 01-01-1999 |           |
| S/Conto                      | Cli/For             | Cod. Iva              | Imponibile |                        |         |               | Dare           |                    | Avere                      |          | PA                | Diff.      |           |
| 0201001                      | 0000013             |                       |            | STUDIO ASSOCIATO DOTT. |         |               |                | 1.200,00           |                            | Is       |                   |            | $\bullet$ |
| 0205008                      |                     |                       |            | RITENUTA INPS A CARICO |         |               |                |                    |                            | 200,00   |                   |            |           |
| 0205007                      |                     | RITENUTA ACC.IRPEF DA |            |                        |         |               |                |                    |                            | 95,00    |                   |            |           |
| 0101001                      |                     | CASSA                 |            |                        |         |               |                |                    |                            | 905,00   |                   |            |           |
|                              |                     |                       |            |                        |         |               |                |                    |                            |          |                   |            |           |
|                              |                     |                       |            |                        |         |               |                |                    |                            |          |                   |            |           |
|                              |                     |                       |            |                        |         |               |                |                    |                            |          |                   |            |           |
|                              |                     |                       |            |                        |         |               |                |                    |                            |          |                   |            | ∓         |
| <b>Descrizione</b>           |                     |                       |            |                        |         | <b>Totali</b> |                | 1.200,00           |                            | 1.200,00 |                   |            |           |
|                              |                     |                       |            |                        |         |               |                | D-A:<br>Differenza |                            |          |                   |            |           |
| Pagamento                    |                     |                       |            |                        |         |               |                | IVA:I              |                            |          |                   |            |           |
| Saldo                        |                     |                       |            |                        |         |               |                |                    |                            |          |                   |            |           |
|                              |                     |                       | ®!         | лπ<br>CIC<br>Cespiti   |         | mra           | htra           |                    | Cattura                    |          |                   | 3,000      |           |

Fig. 2.12 -Pagamento fattura e rilevazione della ritenuta

Automatismi

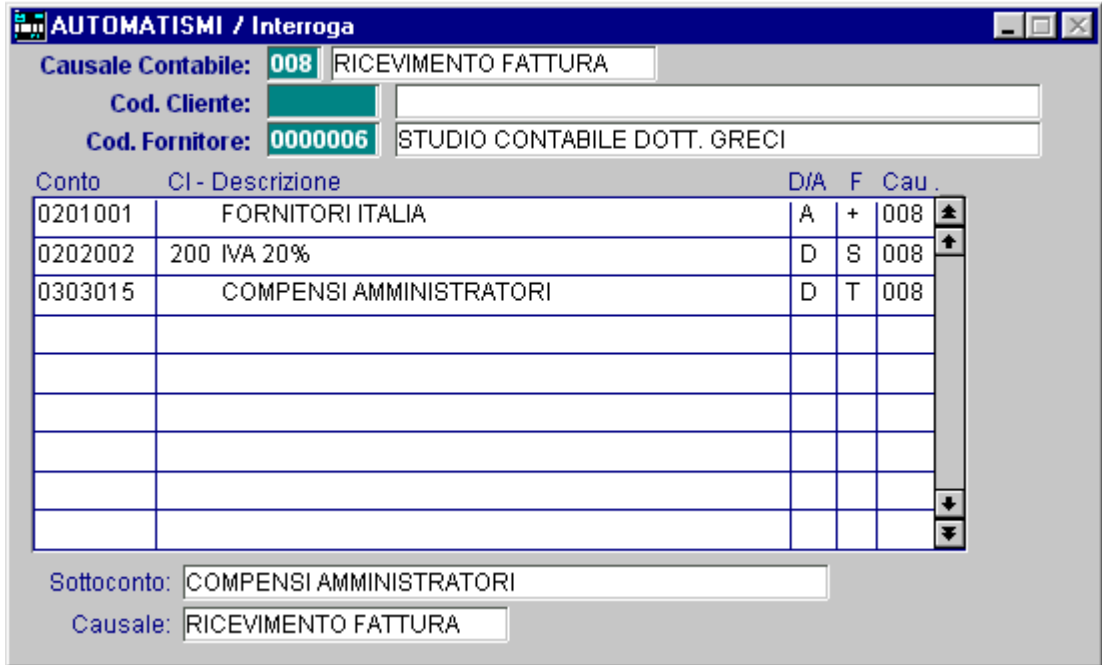

Fig. 2.13 - Ricevimento fattura senza rilevazione della ritenuta

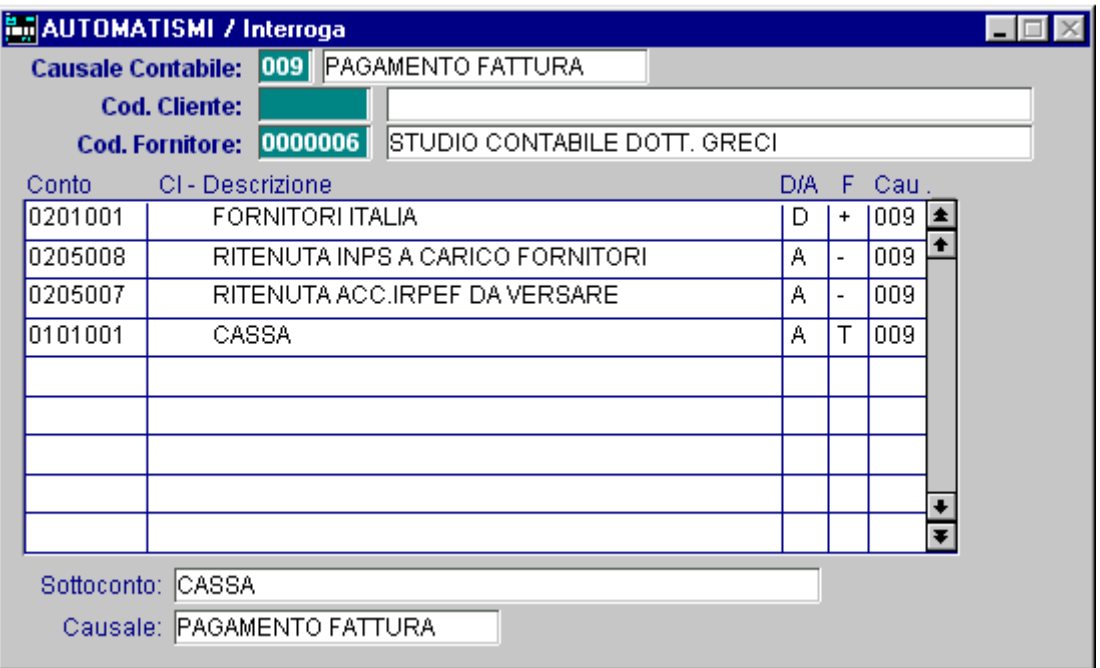

Fig. 2.14 - Pagamento fattura e rilevazione della ritenuta

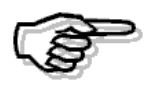

In tutti e due i casi i saldi aperti per i sottoconti relativi alle ritenute verranno chiusi nel movimento contabile del versamento ritenute.

# 3 Caso (Notula)

Il cliente al momento del pagamento della ritenuta non ha ancora una fattura ma solo una notula.

La fattura la riceveranno dopo il pagamento. Come mi devo comportare?

Premesso che la Notula non è un documento fiscale e che il libero professionista è tenuto ad emettere fattura relativa alla prestazione di servizi non oltre la data di pagamento, la soluzione migliore sarebbe quella di registrare il pagamento della ritenuta al ricevimento della fattura.

Nel caso in cui essa si volesse rilevare al momento del pagamento, sarebbe opportuno farsi comunicare il numero e la data della fattura che ci arriverà.

Altra soluzione è quella di agire manualmente nel seguente modo:

a) al ricevimento della notula aggiornare le ritenute d'acconto inserendo una riga con F ( e non con P come viene proposto in automatico) come se stessimo registrando un ricevimento fattura. b) al ricevimento della fattura, andare a modificare manualmente il numero e la data della riga F inserendo gli estremi della fattura (nr. e data della fattura) e dopo aver effettuato la registrazione relativa al ricevimento della stessa aggiornare le ritenute inserendo una riga con P.

# <span id="page-26-0"></span>**MANUTENZIONE MOVIMENTI RITENUTE**

L'archivio Ritenute contiene tutte le registrazioni delle operazioni relative alle ritenute d'acconto registrate.

Come descritto precedentemente, i movimenti possono essere inseriti direttamente dalla primanota oppure manualmente dalla opzione Manutenzione Ritenute di questo modulo.

Nel caso di movimenti generati dalla primanota si instaura un rapporto di padre-figlio nel senso che i movimenti di primanota generano i movimenti sull'archivio ritenute; se si varia la registrazione contabile occorre variare anche i dati dell'archivio ritenute.

|     | MANUTENZIONE RITENUTE / Interroga               |                           |                              |                 |       |                 |      |                        |                  |  |  |
|-----|-------------------------------------------------|---------------------------|------------------------------|-----------------|-------|-----------------|------|------------------------|------------------|--|--|
|     |                                                 | <b>Fornitore: 0000006</b> | STUDIO CONTABILE DOTT. GRECI |                 |       |                 |      |                        |                  |  |  |
|     | <b>Documento N.:</b>                            |                           | Del: 15-02-2004<br>$15$ $I$  |                 |       |                 |      |                        |                  |  |  |
|     | Codice                                          | Data                      | Somme Non                    | Imponibile      | %     | Importo         |      | Periodo di Svolgimento |                  |  |  |
|     | Tributo                                         | Pagamento                 | Soggette                     | <b>Ritenuta</b> | Rit.  | <b>Ritenuta</b> | Dal  | ΑI                     |                  |  |  |
| IF  | 1040                                            | - -                       |                              | 1.000,00        | 20,00 | 200,00          | $-$  | . .                    | $\bullet$        |  |  |
| IP. | 1040                                            | 15-02-2004                |                              | 1.000,00        | 20,00 | 200,00          | $ -$ | . .                    |                  |  |  |
|     |                                                 | . .                       |                              |                 |       |                 | - -  | - -                    |                  |  |  |
|     |                                                 | $ -$                      |                              |                 |       |                 | - -  | - -                    |                  |  |  |
|     |                                                 | $ -$                      |                              |                 |       |                 | $ -$ | - -                    |                  |  |  |
|     |                                                 | - -                       |                              |                 |       |                 | - -  | . .                    |                  |  |  |
|     |                                                 | - -                       |                              |                 |       |                 | $ -$ | . .                    | $\ddot{\bullet}$ |  |  |
|     |                                                 | $ -$                      |                              |                 |       |                 | - -  | - -                    | ⋤                |  |  |
|     | Descrizione Tributo COMPENSI ARTI E PROFESSIONI |                           |                              |                 |       |                 |      |                        |                  |  |  |
|     |                                                 |                           |                              |                 |       |                 |      |                        |                  |  |  |

Fig. 2.15 -Manutenzione Ritenute

La finestra di imputazione movimenti ritenute e simile a quella usata all'interno del programma di primanota.

# Ricerca

Può essere effettuata mediante la chiave composta da:

codice fornitore + numero documento + data documento.

Su tali campi sono disponibili le funzioni di navigazione standard (F7=indietro, F8=avanti) e lo superzoom (F9).

La videata di selezione del superzoom permette di ricercare i movimenti relativi a fornitori soggetti a ritenuta d'acconto, per i seguenti parametri: codice fornitore (sono ammessi solo i fornitori soggetti a ritenuta d'acconto), intervallo di date e intervallo di numero documento.

Dopo aver impostato le selezioni desiderate, occorre premere F10 per confermarle, la procedura mostrerà a video le registrazioni che soddisfano le condizioni indicate.

Premendo invio su una delle registrazioni visualizzate si entra direttamente in interrogazione della stessa e quindi a scelta in variazione, cancellazione ecc.

Di seguito riportiamo la videata di selezione dello superzoom:

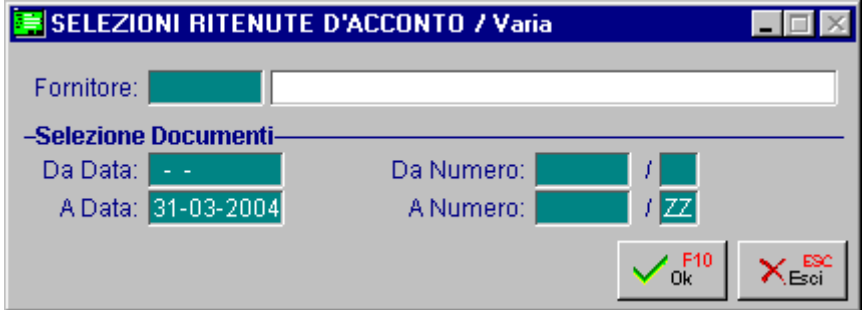

Fig. 2.16 - Selezione movimenti ritenute

ed un esempio del risultato di una selezione:

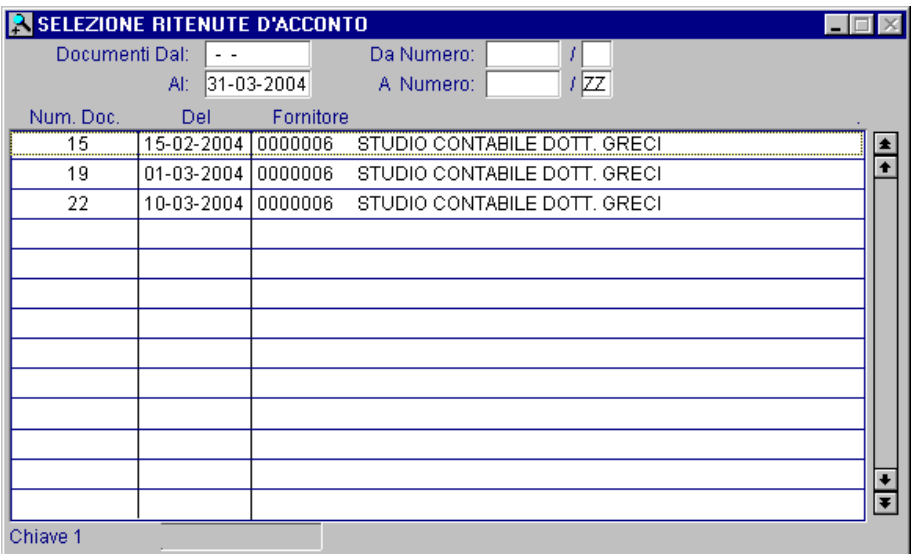

Fig. 2.17 - Visualizzazione movimenti ritenute

# **Carica**

La procedura richiede come primo campo il codice fornitore a cui si riferiscono i movimenti. Tale codice deve essere già presente in anagrafica fornitori con il campo Soggetto a Ritenuta attivato (attraverso l'uso del doppio F9 è possibile entrare in anagrafica fornitori per caricare nuovi soggetti o variare quelli presenti).

Ecco di seguito l'elencazione dei campi richiesti ( in parte descritti anche nel precedente paragrafo).

### **■ Fornitore**

Codice del fornitore soggetto a ritenuta d'acconto.

### **■ Documento N.**

Numero della fattura che ha dato origine al movimento.

Nel caso di movimento di pagamento è obbligatorio inserire in questo campo il numero della fattura che si sta pagando.

Assieme al campo seguente (Data Documento) costituisce la chiave di ricerca per individuare esattamente a quale fattura si riferisce il pagamento.

#### **■** Del:

Data della fattura che ha dato origine al movimento.

Nel caso di movimento di pagamento è obbligatorio inserire, in questo campo, la data della fattura che si sta pagando.

#### **■ Tipo movimento**

Descrizione del tipo di movimento, questo campo può assumere i seguenti valori:

- F fattura: movimento di ricevimento fattura soggetta a ritenuta.
- P pagamento: movimento di pagamento totale o parziale della fattura soggetta a ritenuta.

# **■ Codice Tributo**

Codice che si riferisce al tipo di compenso inserito nell'articolo di primanota.

In caso di ricevimento fattura questo campo viene riempito automaticamente: viene prelevato dalla tabella parametri il codice che è collegato al sottoconto utilizzato in primanota.

#### **■ Somme non soggette**

Somme corrisposte non soggette a ritenuta d'acconto.

Ad esempio nel caso di rimborso anticipazioni oppure della quota non imponibile delle provvigioni.

Questo campo viene calcolato in automatico dalla percentuale di imponibilità del codice tributo o dai sottoconti indicati nella registrazione e che non sono inseriti nella tabella parametri ritenute.

## **■ Imponibile ritenuta**

Importo del sottoconto Compensi inserito in primanota. Serve come base per il calcolo delle ritenute.

# **A** Ritenuta

Percentuale applicata nel calcolo della ritenuta, viene proposta la percentuale impostata nella tabella parametri per il sottoconto movimentato.

# **A** Ritenuta

Importo della ritenuta calcolata al momento.

#### **■ Data Pagamento**

Data effettiva del pagamento totale o parziale.

E' importante in quanto è questa data che determina quando le ritenute operate devono essere versate.

Questo campo deve essere riempito solamente in caso di pagamento fattura e la procedura propone la data di registrazione.

### **■ Periodo Svolgimento**

Il periodo di svolgimento attività viene valorizzato solo per le righe riferite al contributo INPS e per le righe di tipo F viene valorizzato di default con la data documento (verrà utilizzato durante la stampa del Modello GLAD).

Nel pagamento della ritenuta (righe di tipo P) varrà memorizzato lo stesso intervallo di date che era stato indicato nella riga F .

In caso di registrazione pagamento, dalla finestra ritenute è possibile attivare (nell'ultima colonna all'estrema destra), con F9, la finestra relativa agli estremi dei versamenti, utile sopratutto in caso di variazione movimenti ritenute.

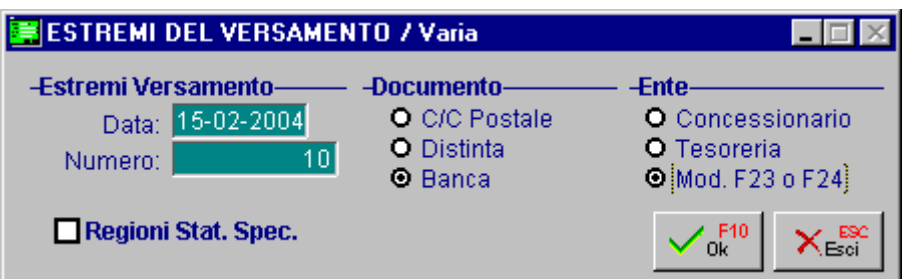

Fig. 2.18 - Estremi del versamento

Da questa finestra è possibile inserire o variare la data e il numero del versamento, indicare se siamo in regioni a statuto speciale, indicare il tipo documento e l'Ente attraverso i quali si effettua il versamento; come tipo di documento si può indicare Conto Corrente Postale o Distinta mentre come Ente si può indicare Concessionario o Tesoreria.

# <span id="page-30-0"></span>**3 Stampe Ritenute**

- **ELENCO COMPENSI PAGATI**
- **REGISTRO COMPENSO A TERZI**
- **CERTIFICAZIONI**
- **DICHIARAZIONE GLA/D**
- **QUADRI MODELLI 770**

# Introduzione

Sono a disposizione dell'operatore diverse stampe utili sia per la gestione delle ritenute d'acconto che per assolvere agli adempimenti mensili e annuali.

- Elenco Compensi pagati
- Registro Compenso a Terzi
- Certificazioni
- Dichiarazione GLA/D
- Quadri modelli 770

Ogni voce del menù verrà dettagliatamente trattata nel rispettivo paragrafo.

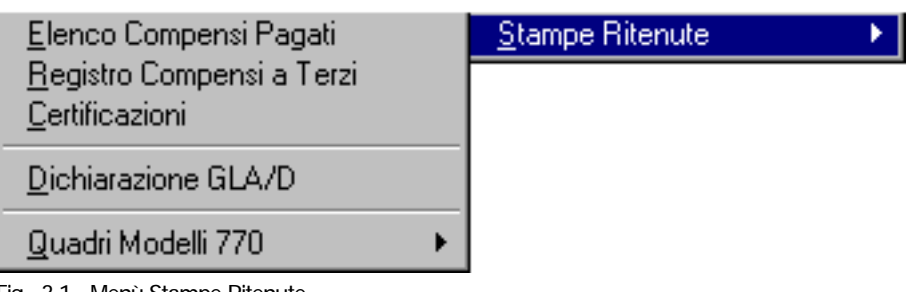

Fig. 3.1 - Menù Stampe Ritenute

# <span id="page-32-0"></span>**ELENCO COMPENSI PAGATI**

Le somme che l'azienda trattiene come ritenuta d'acconto devono essere versate all'erario entro il 16 del mese successivo.

Questo è un adempimento particolarmente delicato in quanto occorre fare un versamento per ogni tipo di tributo e solo per le ritenute operate nel mese precedente a quello in cui avviene il versamento.

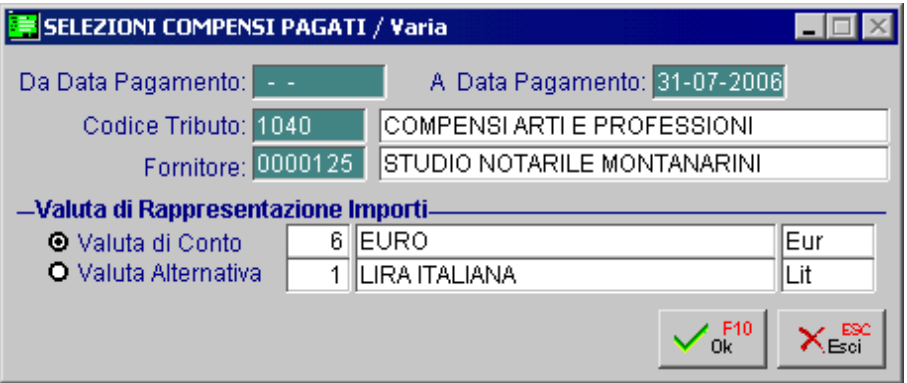

Fig. 3.2 - Selezione Elenco Compensi Pagati

Il modulo Ritenute di Ad Hoc permette di ottenere una distinta di tutte le ritenute operate, distinte per tributo e per fornitore.

# STAMPA ELENCO COMPENSI PAGATI

#### ZUCCHETTI S.P.A. FILIALE DI AULLA

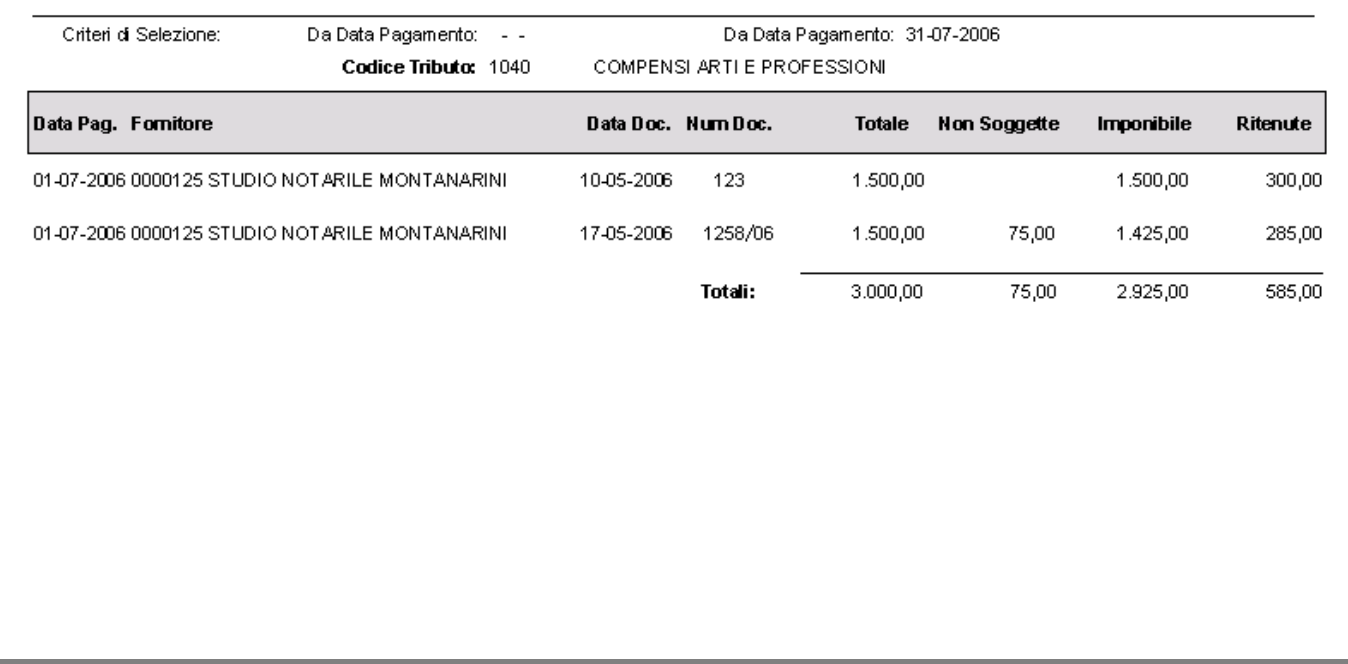

Fig. 3.3 -Esempio Elenco Compensi pagati

L'operatore, attraverso la maschera di selezione, può indicare un intervallo di date, un codice tributo (lasciando vuoto questo campo vengono stampati tutti i tributi) ed un codice fornitore (lasciando vuoto questo campo vengono stampati tutti i fornitori).

Il risultato della stampa è un elenco delle ritenute operate con il relativo importo totale.

Questo importo costituisce la somma da versare all'erario. La stampa che si ottiene può essere su più pagine se si stampano più codici tributi.

Al termine della stampa dell'elenco dei compensi pagati appare la seguente finestra che permette di indicare gli estremi dei versamenti effettuati (questo è necessario in quanto all'avvenuto versamento mensile l'operatore deve provvedere all'aggiornamento dei dati dei versamenti).

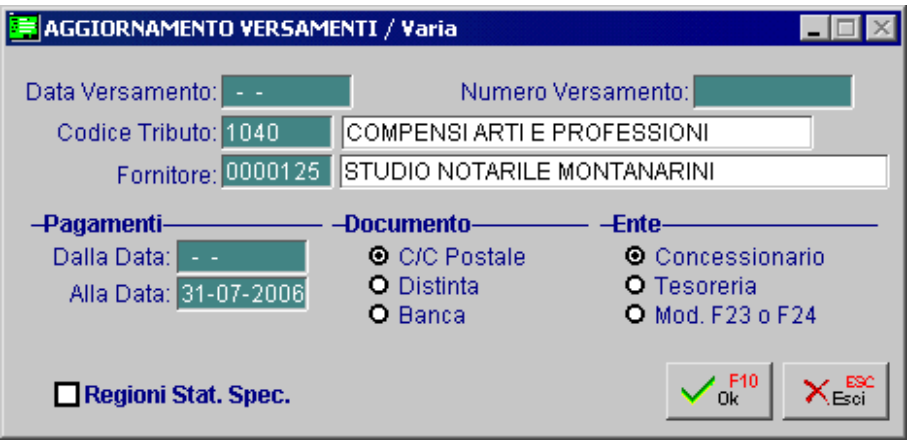

Fig. 3.4 - Aggiornamento versamenti

Per comodità di utilizzo si consiglia di eseguire questa stampa due volte:

la prima, effettuata senza indicare il codice tributo e il codice fornitore, servirà per conoscere l'importo ritenute da versare.

la seconda, che può anche essere eseguita anche a video, sarà fatta a versamento avvenuto e dovrà essere eseguita per **ogni tipo di tributo** utilizzato.

Al termine della stampa l'operatore indicherà gli estremi del versamento effettuato.

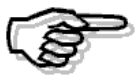

Per poter aggiornare i dati del versamento occorre effettuare la stampa per singolo tributo. Questa operazione è indispensabile per la stampa delle Certificazioni.

L'aggiornamento deve essere eseguito in quanto ogni movimento presente nell'archivio Ritenute serve anche per la stampa del Registro del Compenso a terzi e degli altri adempimenti annuali. Quindi ogni movimento, oltre ai dati relativi al movimento di primanota da cui trae origine, deve contenere anche i dati relativi al versamento della ritenuta.

Per ogni aggiornamento devono essere impostati i seguenti campi.

## ■ Data Versamento

Data in cui è stato eseguito il versamento delle ritenute.

#### ■ Numero Versamento

Numero del bollettino o dell'attestato di versamento

## Codice tributo

Codice del tributo per cui è stato eseguito il versamento delle ritenute

# ■ Da data a data pagamento

Deve essere impostato lo stesso intervallo di date impostato al momento in cui è stato prodotto l'elenco per il versamento relativo al periodo.

#### **■ Ente**

Versamento effettuato presso il concessionario della riscossione o versamento effettuato presso la tesoreria, banca o attraverso il modello F23 / F24.

## **■ Documento**

Versamento tramite distinta o versamento in C/C postale (operare con la barra spaziatrice per scegliere e con i tasti freccia per spostarsi).

# **■ Regioni a statuto speciale**

Campo per indicare se si tratta di regioni a statuto speciale

# <span id="page-35-0"></span>**REGISTRO COMPENSI A TERZI**

I compensi e le altre somme soggette a ritenute d'acconto dovevano essere registrati in ordine cronologico e distintamente per ogni percepente nel Libro dei Compensi a Terzi.

La stampa di questo registro poteva essere eseguita periodicamente, ma anche a fine anno. Questo registro, dal 1994, non è più obbligatorio per le imprese, in quanto sostituti d'imposta, resta comunque utile come stampa di controllo a fini gestionali.

La selezione permette di impostare il codice di un fornitore, o tutti i fornitori, ed un intervallo di date documento e date pagamento.

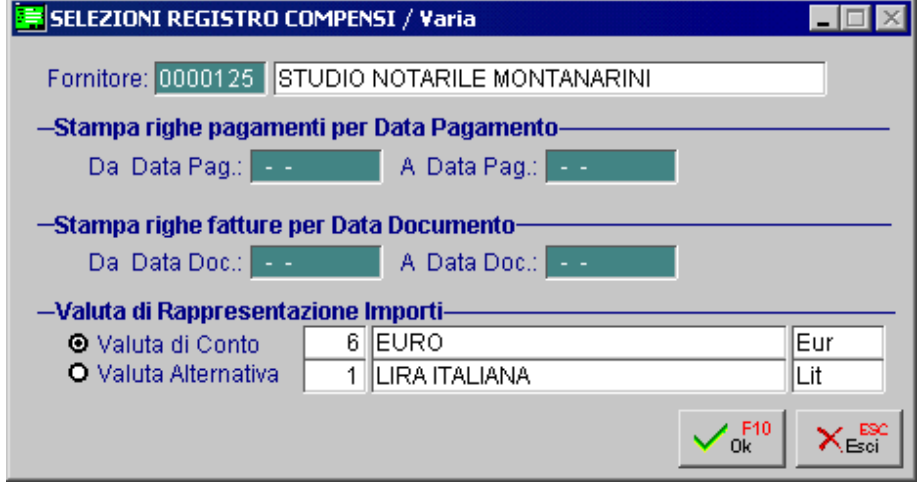

Fig. 3.5 - Registro Compensi a Terzi

Vediamo di seguito un esempio della stampa che si può ottenere.

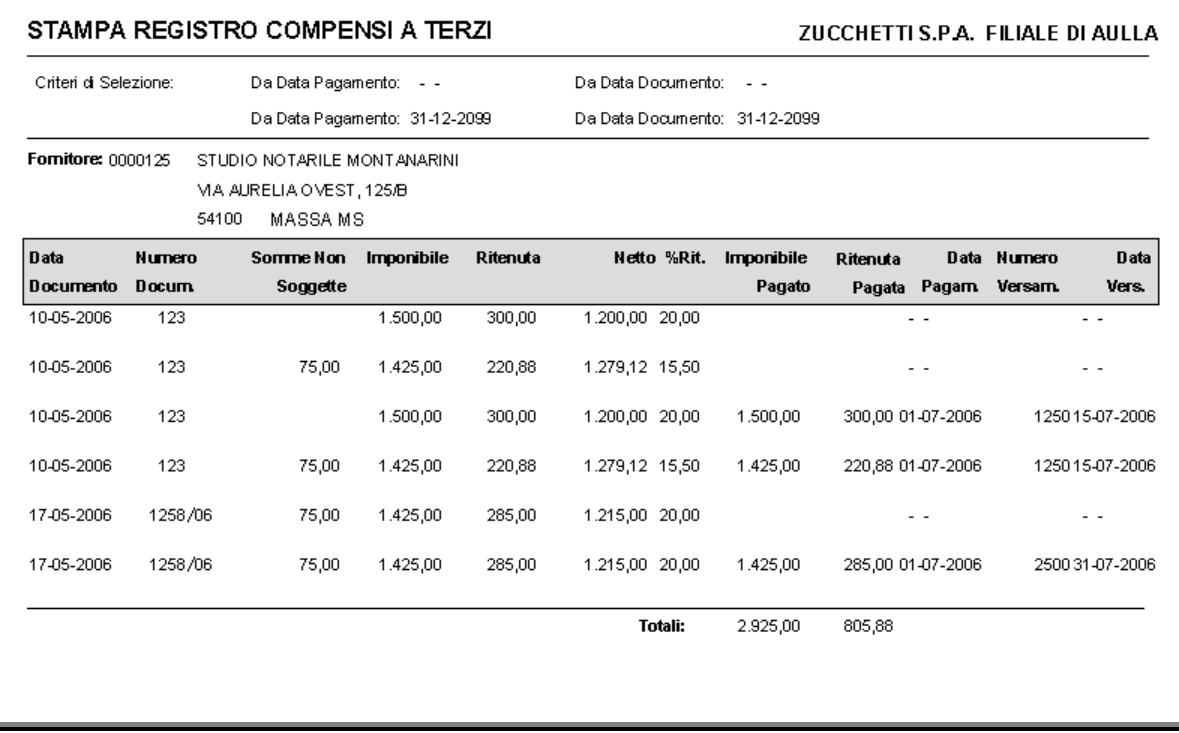

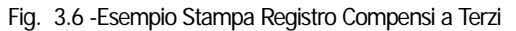

# <span id="page-36-0"></span>**CERTIFICAZIONI**

Le aziende che hanno operato le ritenute d'acconto devono rilasciare, a chi ha percepito il compenso, la certificazione relativa alle ritenute operate nell'anno precedente.

La certificazione consiste nella stampa di un attestato in cui l'azienda dichiara di aver corrisposto compensi assoggettati a ritenuta d'acconto

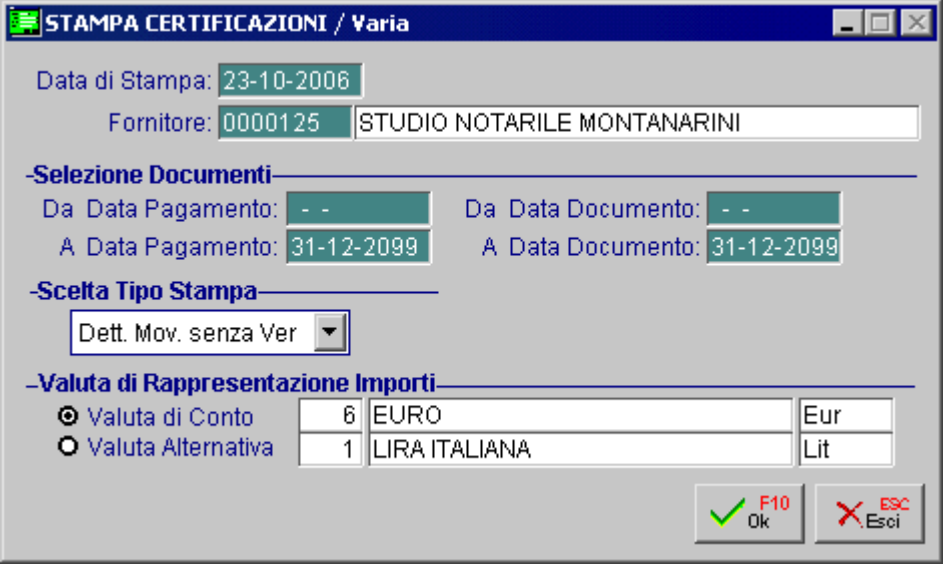

Fig. 3.7 - Stampa Certificazioni

La selezione può essere effettuata per i seguenti campi: codice fornitore, intervallo di date pagamento, intervallo di date documento e tipo di stampa (sintetica, dettaglio movimenti con versamento e dettaglio movimenti senza versamento). La stampa può avvenire in lire oppure in euro.

Prima di fare la stampa delle certificazioni bisogna aver compilato correttamente i dati del versamento o aver fatto in definitiva la "Stampa Elenco Compensi Pagati"

ZUCCHETTI S.P.A. FILIALE DI AULLA CENTRO NUOVA FILANDA 54011 AULLA MS 04171890157

#### CERTIFICAZIONE COMPENSI ASSOGGETTATI A RITENUTA D'ACCONTO

Importi espressi in Eur

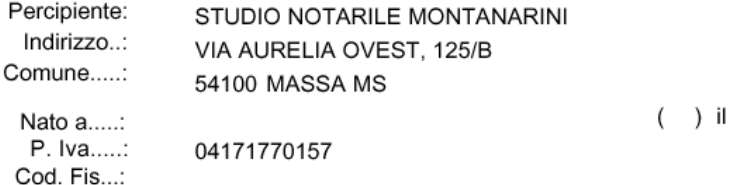

Per gli adempimenti previsti dall'articolo 4, commi 6-ter e 6-quater, D.P.R. 22 luglio 1998, n. 322, attestiamo che nel corso dell'anno le sono stati corrisposti i seguenti compensi assoggettati a ritenuta d'acconto:

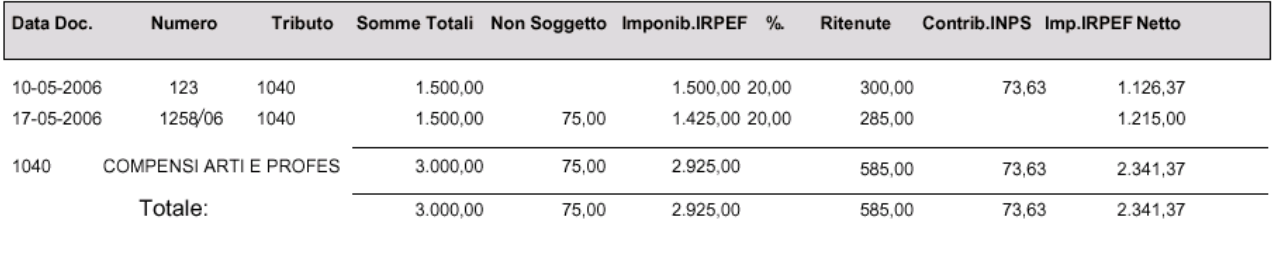

\* Contribuzione previdenziale L.335/95

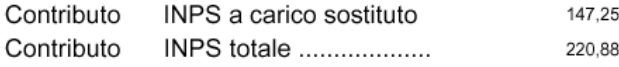

Quanto sopra si comunica ai fini del conguaglio della ritenuta IRPEF previsto dal D.P.R. n. 600, pertanto la S.V. e' pregata di consegnare una copia delpresente al proprio datore di lavoro oppure di contabilizzare i suddetti importi nei modelli della dichiarazione fiscale. L'importo delle ritenute e' stato versato entro i termini di legge.

> $\mathbf{h}$ 23-10-2006

Firma \_

Elaborato il: 23-10-2006

Fig. 3.8 -Esempio Stampa Certificazioni con ritenuta IRPEF ed INPS

Pag.

 $\ddot{\mathbf{1}}$ 

# <span id="page-38-0"></span>**DICHIARAZIONE GLA**

Per quanto riguarda il pagamento delle ritenute occorre utilizzare la Stampa Elenco compensi Pagati ed aggiornare i dati del versamento.

Al fine di dichiarare l'avvenuto versamento delle ritenute occorre utilizzare l'opzione Dichiarazione GLA/D che permette di ottenere, su supporto magnetico, l'elenco dei versamenti effettuati nell'anno indicato nella videata di selezione.

La selezione richiede nella prima pagina l'anno di corresponsione del compenso (se viene imposto come anno 2000, la procedura richiede inoltre se deve essere considerato anche il primo trimestre), la valuta della dichiarazione, il drive nel quale l'operatore desidera inserire il floppy sul quale verranno copiati i dati ed infine il tipo di supporto (principale se è la prima volta che generiamo il file oppure sostitutivo se deve ripristinare una presentazione precedente).

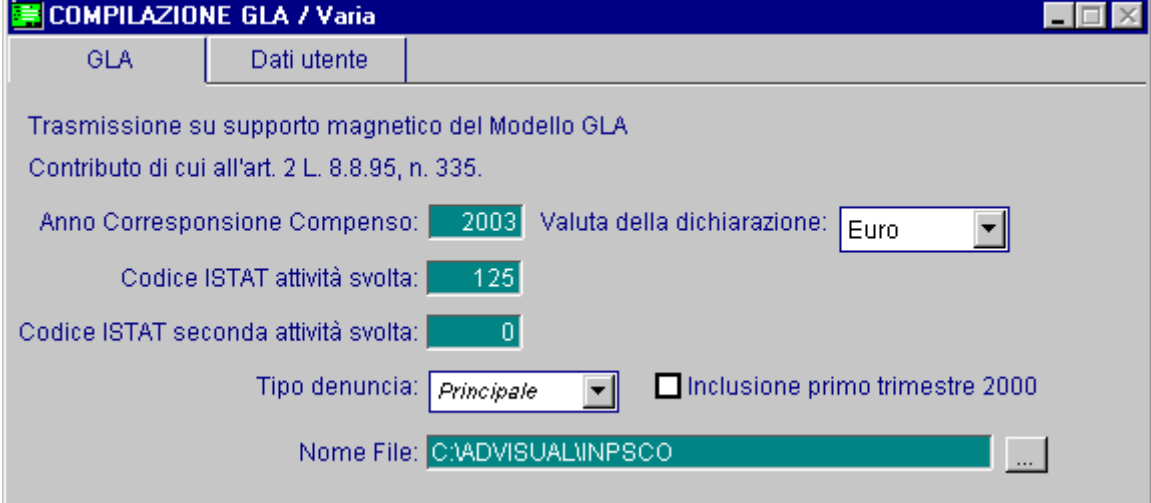

Fig. 3.9 -Selezione dichiarazione GLA/D

Nella seconda pagina dovranno essere inseriti invece i dati anagrafici dell'azienda e della persona di riferimento.

Ricordiamo all'operatore che prima di effettuare la dichiarazione GLA occorre aver aggiornato i dati del versamento ed occorre avere impostato tutte le informazioni di carattere anagrafico sia della propria azienda che dei vari fornitori soggetti a ritenuta INPS con particolare attenzione al codice attività.

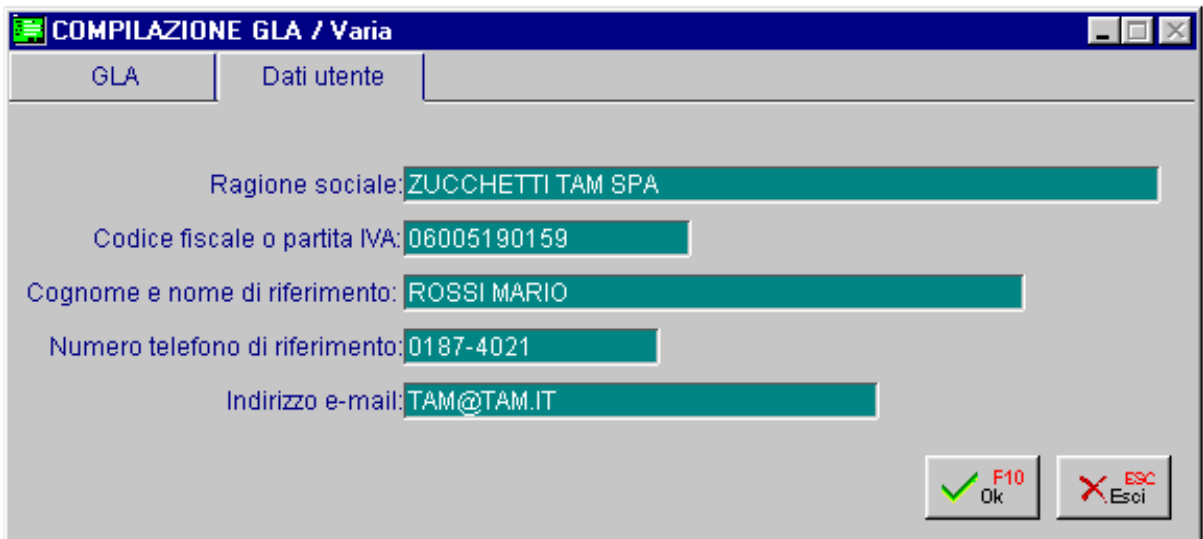

Fig. 3.10 - Compilazione GLA

Una volta effettuata la creazione del dischetto, la procedura chiede se deve essere lanciata la stampa di controllo nella quale vengono indicati i dati anagrafici dei fornitori soggetti a ritenuta, le date relative al periodo di svolgimento attività, la base imponibile, la percentuale di ritenuta e l'importo del contributo.

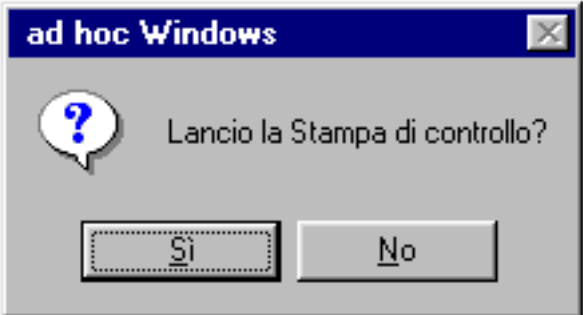

Fig. 3.11 - Richiesta stampa di controllo

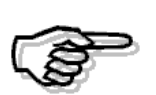

L'inoltro telematico di questa denuncia annuale deve avvenire entro il 30 Aprile dell'anno successivo a quello di effettuazione delle collaborazioni.Nel caso in cui un committente cessi i rapporti di collaborazione durante l'anno è comunque tenuto a presentare la denuncia annuale secondo la scadenza sopra indicata

# <span id="page-40-0"></span>*A* **QUADRI MODELLI 770**

Questo sottomenu permette di stampare su carta bianca il contenuto dei quadri del 770 relativi a versamenti, compensi agenti e redditi da lavoro autonomo.

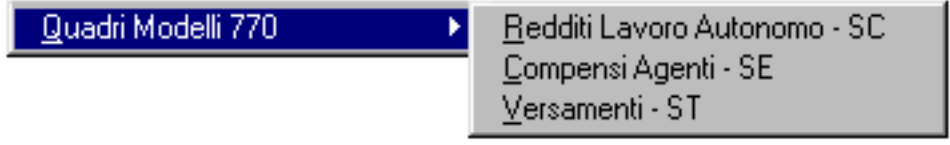

Fig. 3.12 - Menù Stampe Ritenute

Il modulo Ritenute di Ad Hoc permette la stampa dell'elenco percepenti diviso per ogni tipo di tributo e per le ritenute operate entro un intervallo di date che normalmente corrisponde al periodo dal 1-1 al 31-12 di ogni anno.

Le stampe possono essere eseguite in Valuta di conto e Valuta Alternativa.

# <span id="page-41-0"></span>**Redditi Lavoro Autonomo - SC**

Attraverso questa stampa è possibile ottenere un elenco dei percepenti con redditi da lavoro autonomo.

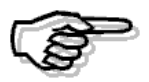

La stampa è eseguibile per i percepenti soggetti a ritenute Solo IRPEF, IRPEF e INPS senza il check Agente attivato.

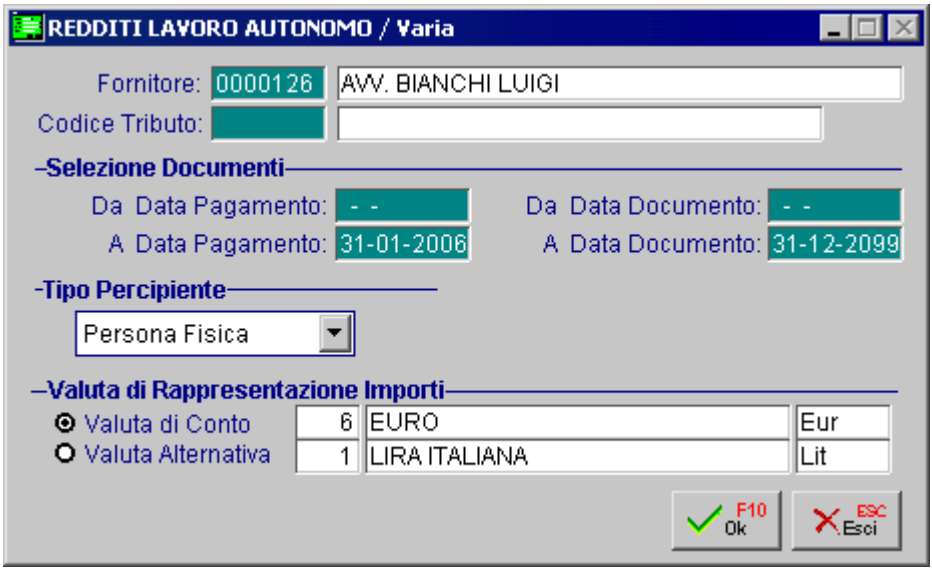

Fig. 3.13 - Elenco Percepenti

Ecco un esempio di stampa dell'elenco dei percepenti.

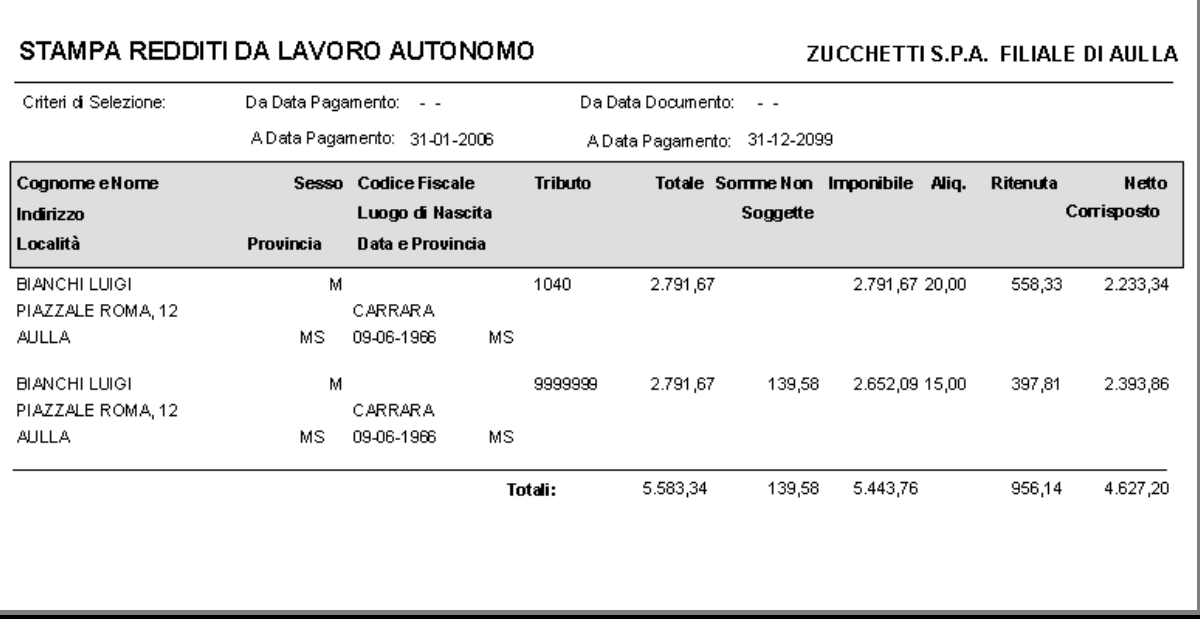

Fig. 3.14 – Esempio Stampa Percepienti

# <span id="page-42-0"></span>**Compensi Agenti - SE**

Attraverso questa stampa è possibile ottenere un elenco dei percepenti con le relative ritenute. La stampa che viene prodotta è relativa ad una particolare tipologia di percepenti quali gli **Agenti**

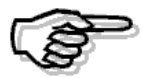

La stampa è eseguibile per i percepenti soggetti a ritenute Solo IRPEF , IRPEF e INPS con il check Agente attivato.

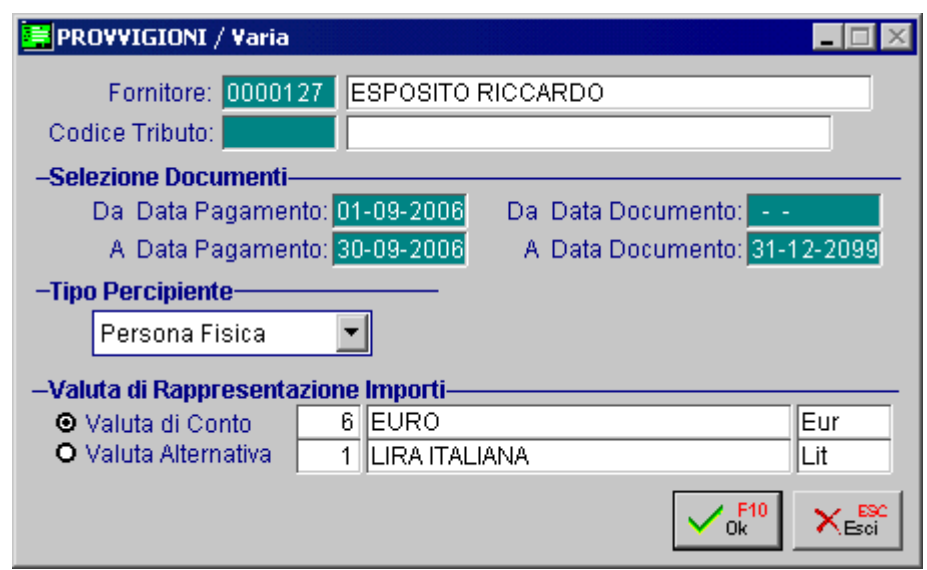

Fig. 3.15 - Selezione stampa compensi agenti

Vediamo un esempio della stampa.

**STAMPA COMPENSI AGENTI** ZUCCHETTI S.P.A. FILIALE DI AULLA Criteri di Selezione: Da Data Pagamento: 01-09-2006 Da Data Documento:  $\sim$   $\sim$ A Data Pagamento: 30-09-2006 A Data Pagamento: 31-12-2099 Cognome eNome Sesso Codice Fiscale **Tributo** Totale SommeNon Imponibile Aliq. Ritenuta Netto Luogo di Nascita Corrisposto Indirizzo Soggette Località Provincia Data e Provincia ESP OSITO RICCARDO 1040 9.000,00 20,00 7.200,00 М 9.000,00 1.800,00 MA NAZIONALE, 12 CARRARA **AULLA** MS 10-10-1965  $MS$ ESP OSITO RICCARDO M 9999999  $9.000,00$ 450,00 8.550,00 15,00 1.282,50 7.717,50 VIA NAZIONALE, 12 CARRARA **AULLA** MS 10-10-1965 MS 18.000,00 450,00 17.550,00 3.082,50 14.917,50 Totali:

# <span id="page-43-0"></span>**Versamenti - ST**

Attraverso questa stampa è possibile ottenere un elenco delle ritenute d'acconto IRPEF versate al fine di estrapolare i dati per la compilazione del quadro ST del modello 770, relativo al riepilogo delle ritenute alla fonte operate e dei relativi versamenti.

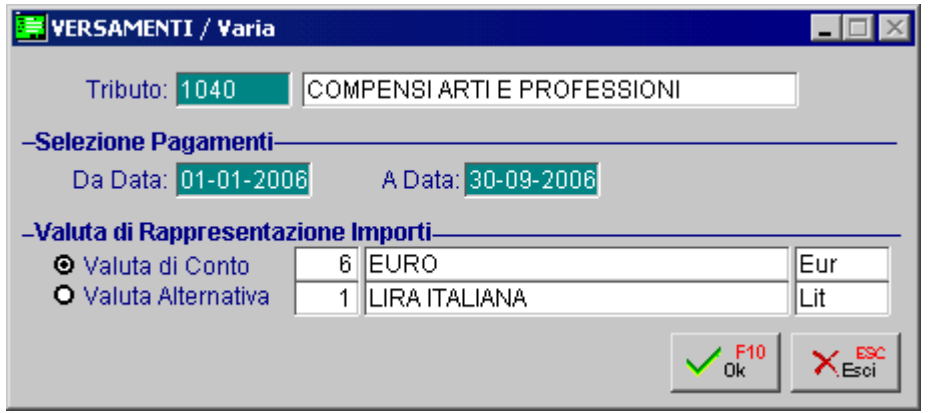

Fig. 3.17 - Elenco Versamenti

Questa stampa può essere effettuata anche divisa per ogni tipo di tributo. Ecco un esempio di stampa elenco versamenti:

#### **STAMPA VERSAMENTI**

#### ZUCCHETTI S.P.A. FILIALE DI AULLA

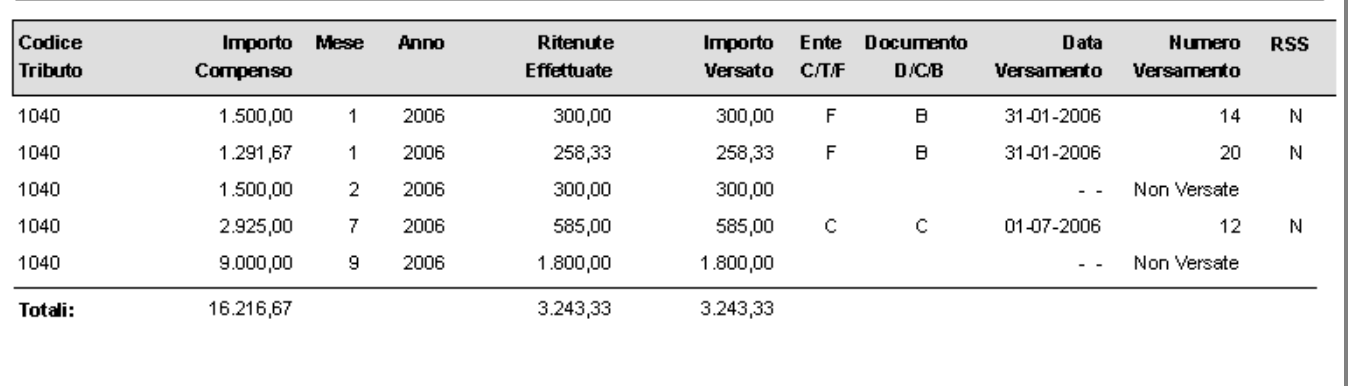

Fig. 3.18 -Esempio Stampa Versamenti